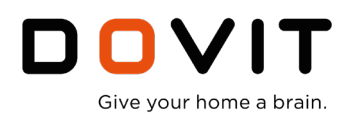

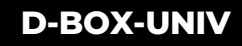

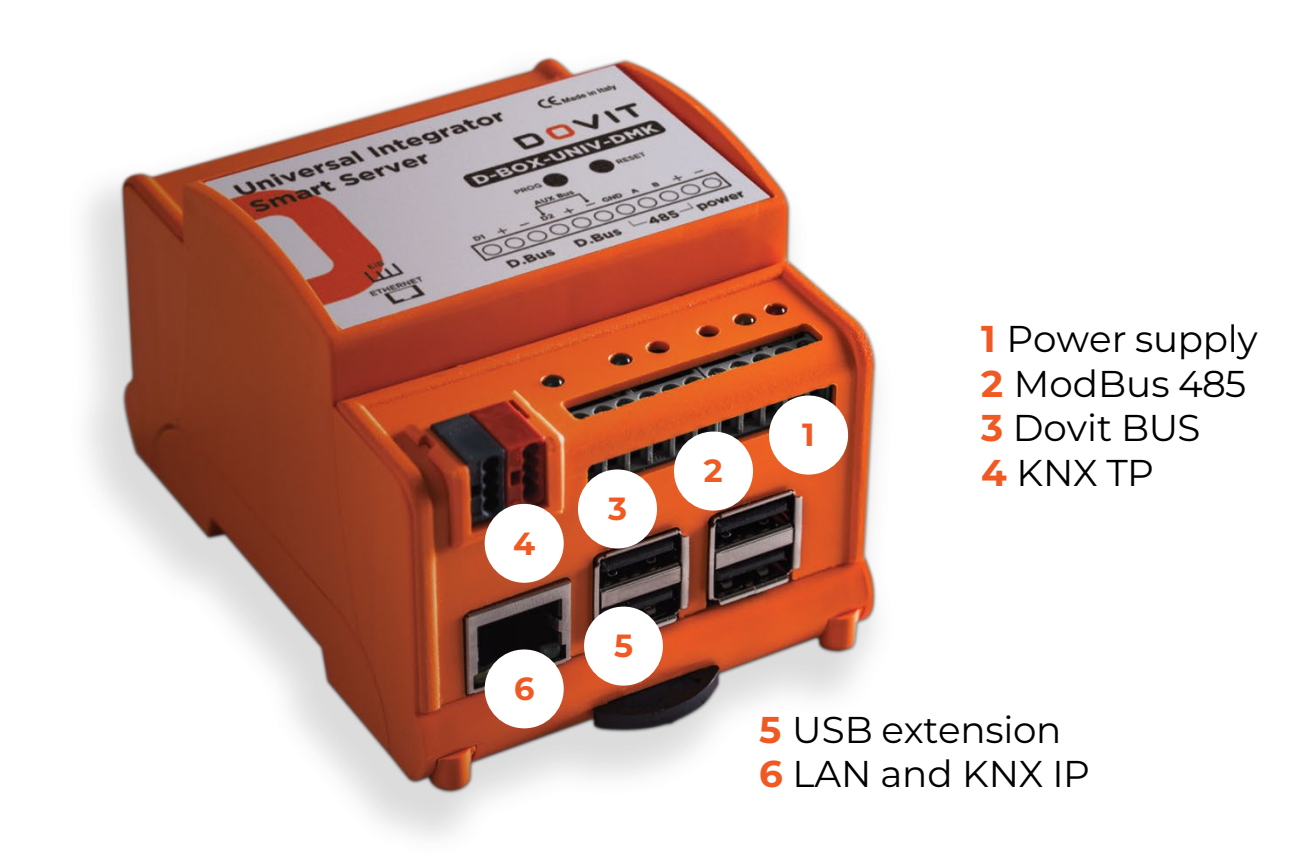

## **Caratteristiche:**

- Dimensioni: 70x60x90 mm (4 moduli DIN)
- Attacco standard per guida DIN
- Interfaccia e specifiche:
	- **1.** Alimentazione 13,8VDC dedicata (range supportato 12..24 vdc)
	- **2.** Collegamento ModBus 485
	- **3.** DOVIT BUS doppia porta in parallelo
	- **4.** KNX TP
	- **5.** 4 x porte USB per collegamenti Aux (DO.Key, 485 e 232 ausiliari, media, ModBus)
	- **6.** RJ45 LAN Ethernet 10/100/1000 Mbit (ModBus IP, KNX IP, Alarm et TVCC Security IP control, DO.NET)
- Consumo massimo di energia: 950mA
- Temperatura di esercizio (°C) -0° ÷ +40°
- Umidità di esercizio senza condensa <90%

EMC – EMISSION and IMMUNITY: Directive 2014/30/EU  $\epsilon$ Safety- L.V. – SAFETY REQUIREMENTS: Directive 2014/35/EU EMC - emission specification: EN 55032:2012/AC:2013

> L.V. - safety specification: EN 62368-1:2014/AC:2015 Information technology equipment. Safety. General requirement

**www.dovit.com** <sup>1</sup>

Information technology equipment. Radio disturbances Characteristics. Limit and methods of measurement

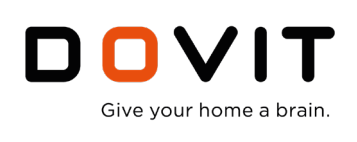

**D-BOX-UNIV D-BOX-UNIV**

Universal home control and integration unit for controlling and supervising multi-systems, multi-technologies, and multi-standards.

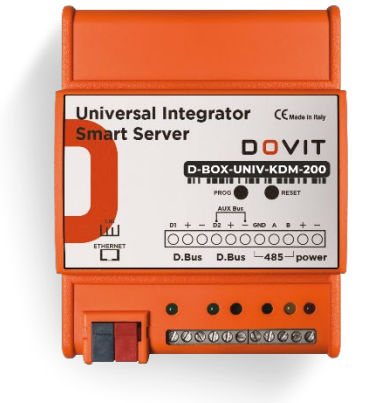

## **Descrizione – funzioni:**

L'integratore Universale (D-BOX-UNIV-xx) può gestire contemporaneamente tutte le tipologie di impianti e tecnologie supportate dalla piattaforma d'integrazione DOVIT (luci, clima, irrigazione, motorizzazioni, antintrusione, videosorveglianza, antincendio, audio / video e multimedia, controllo energetico, impianti di produzione fotovoltaico ecc.). È una centrale d'integrazione e supervisione con logica di sistema totalmente componibile ed espandibile. L'integratore Universale è uno strumento potente e flessibile, particolarmente idoneo per chi vuole comporre il proprio integratore domotico su misura del progetto, ottimizzando i costi senza rinunciare ad un prodotto professionale e sempre espandibile in futuro..

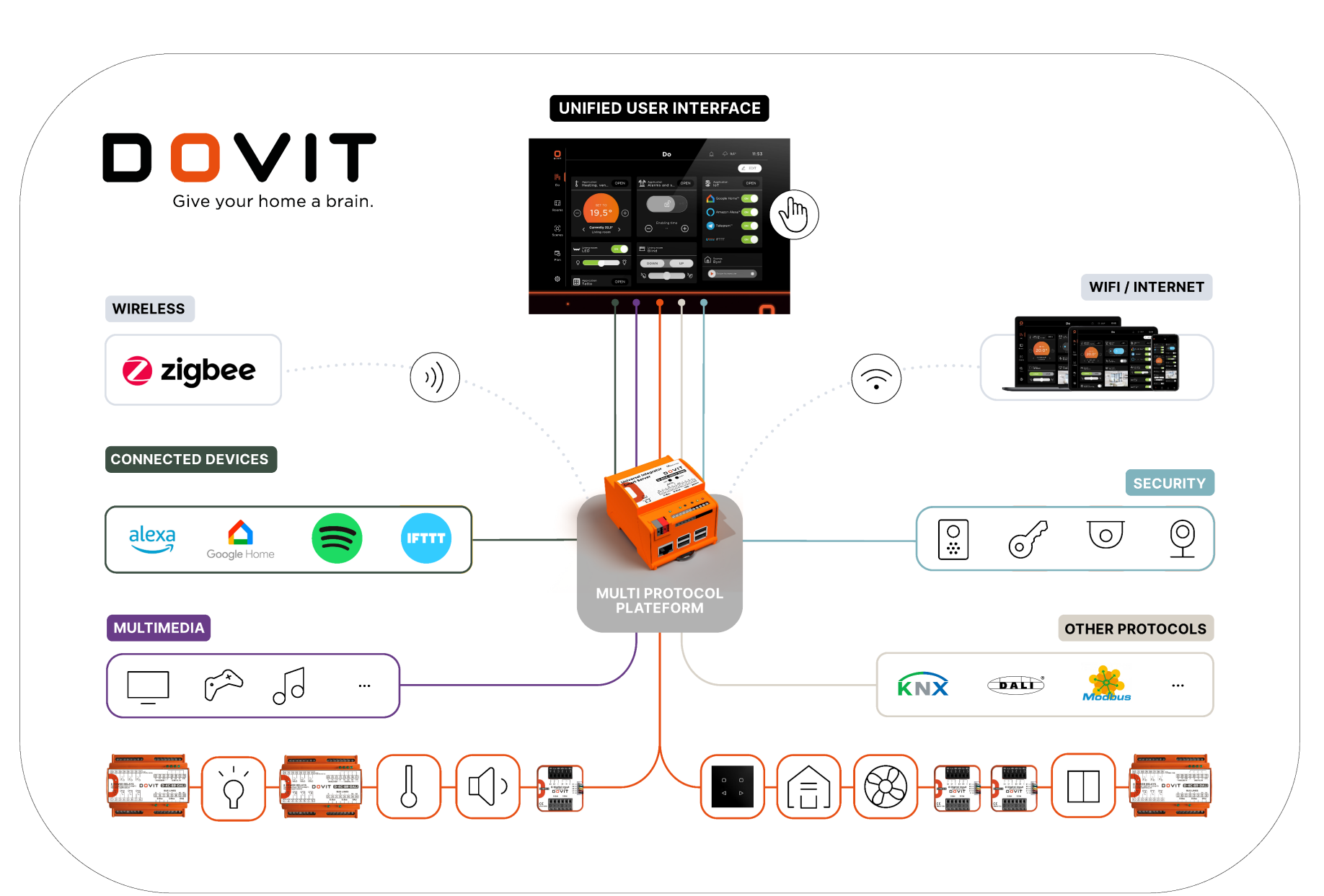

EMC – EMISSION and IMMUNITY: Directive 2014/30/EU  $\epsilon$ Safety- L.V. – SAFETY REQUIREMENTS: Directive 2014/35/EU EMC - emission specification: EN 55032:2012/AC:2013 nd methods of measurer.

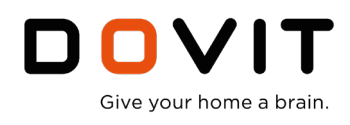

## **Configuration, flexibility :**

#### **Range and main functions**

3 diversi tipi di server per gestire da 100 a 5.000 punti di controllo, da 3 fino a 32 connessioni IP client simultanee indipendentemente dal numero di profili utente (max 16) e dal numero di dispositivi autorizzati (senza limitazioni).

Le connessioni dei client (DO.APP, Android, iOS, Win, Apple, touch screen Dovit - DO.Touch) sono via IP con accesso diretto sia locale che da remoto, anche senza bisogno del cloud. Ogni server supporta fino a 250 scenari programmabili, 2.000 eventi logici e 24 schedulatori settimanali, a calendario ed orario per ogni punto controllato.

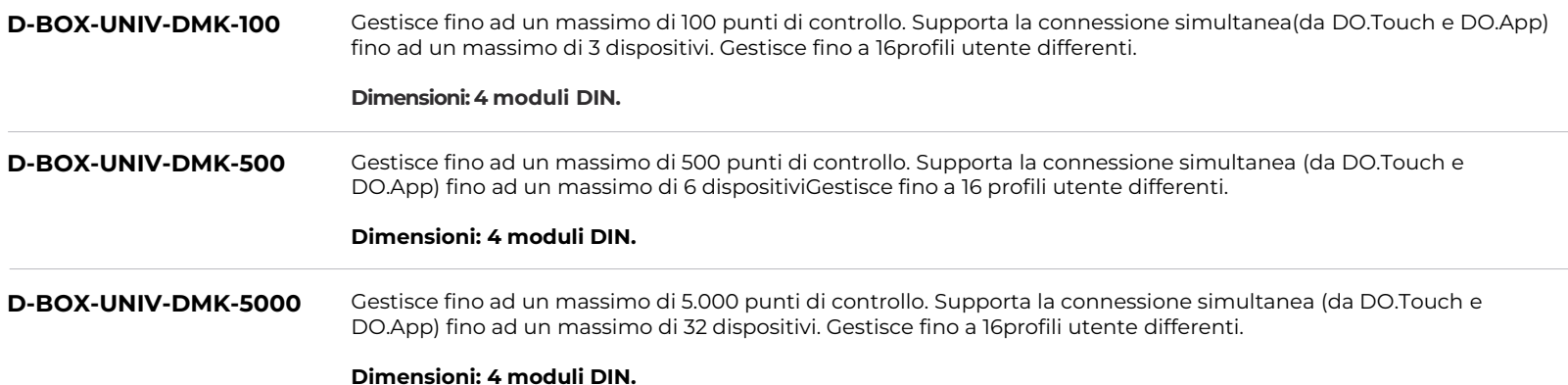

**KIT per la gestione nativa di KNX TP e IP e prodotti Wireless ZigBee**

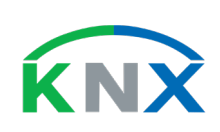

**D-BOX-UNIV-KDM-200** Unità KNX IP e TP di gestione, supervisione e integrazione universale. Gestisce fino a 200 punti e fino a 6 connessioni contemporanee IP client, indipendentemente dal numero di profili utente edal numero di dispositivi autorizzati e supporta nativamente i dispositivi del bus DOVIT DO.Connect.

#### **Dimensioni: 4 moduli DIN.**

KIT COMPOSTO DA:

- D-BOX-UNIV-DMK-100 (server base 100 punti di controllo e 3 client)
- D-V-DPT-100 (estensione di 100 punti e 3 client aggiuntivi)
- D-KNX-INT-FULL (driver TP e IP per supervisione e controllo dispositivi KNX)

Questo Kit è sempre espandibile nel numero di punti, di connessione client simultanee e tutte le licenze e gli accessori DO.CONTROL

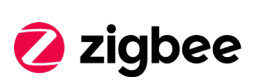

**D-BOX-UNIV-AIR-200** Unità server ibrida con coordinatore Wireless ZigBee, gestione, supervisione e integrazione universale. Gestisce fino a 200 punti e fino a 6 connessioni contemporanee IP client, indipendentemente dal numero di profili utente e dal numero di dispositivi autorizzati. Coordina fino ad un massimo di 50 dispositivi ZigBee e supporta nativamente i dispositivi del bus DOVIT DO.Connect. Include un datalogger ed un motore di calcolo delle statistiche giornaliere, settimanali, mensili ed annuali.

#### **Dimensioni: 4 moduli DIN.**

KIT COMPOSTO DA:

- D-BOX-UNIV-DMK-100 (server base 100 punti di controllo e 3 client)
- D-V-DPT-100 (estensione di 100 punti e 3 client aggiuntivi)
- D-IOT-W-ZB (antenna e coordinatore ZigBee 3.x.0)
- D-ENERGY-LOG (data logger con grafici e statistiche)

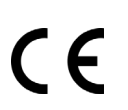

EMC – EMISSION and IMMUNITY: Directive 2014/30/EU

Safety- L.V. – SAFETY REQUIREMENTS: Directive 2014/35/EU

EMC - emission specification: EN 55032:2012/AC:2013 imit and methods of measurem

L.V. - safety specification: EN 62368-1:2014/AC:2015 Information technology equipment. Safety. General requirement

**www.dovit.com**

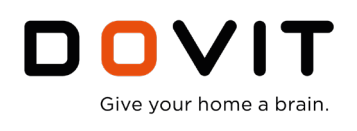

## **Modularità e flessibilità:**

Grazie agli Smart Server DO.Control, agli accessori e alle licenze di espansione, è possibile gestire la maggior parte dei sotto-sistemi di un edificio moderno e Smart, tra cui: riscaldamento e raffrescamento, centrali termiche, irrigazione, allarme, videosorveglianza, antincendio, consumi di energia, produzione fotovoltaica, colonnine di ricarica, intrattenimento multimediale e molto altro. Do.Control supporta i protocolli standard (KNX, ModBus, Zigbee, Dmx, Dali, ecc) e le tecnologie proprietarie più diffuse sul mercato. Tutte le version degli Smart Server della linea DO.Control sono espandibili nel numero di punti, nel numero di connessioni contemporanee e supportano tutti gli accessori e

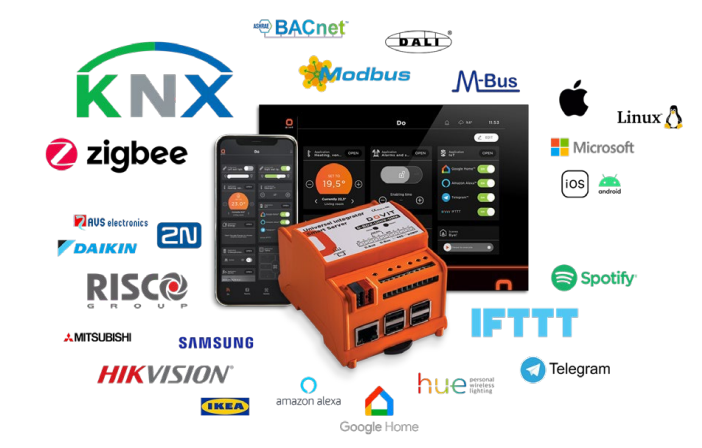

#### **Alcuni esempi di espansioni, accessori e licenze**

#### • **Estensioni di potenza :**

Aumento del numero di punti di controllo e del numero di connessioni client contemporanee

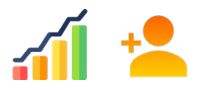

le licenze di espansione.

#### • **Altre espansioni e accessori:**

Licenze per integrazioni native di sistemi di sicurezza, controllo dati energetici e multimedia ecc.

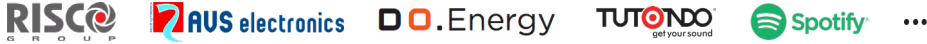

Integrazioni con i protocolli più diffusi sul mercato, cablati e wireless.

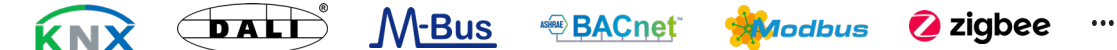

 $\ddot{\phantom{a}}$ 

Integrazione di servizi cloud to cloud per controllo vocale e interazione con messaggistica Smart

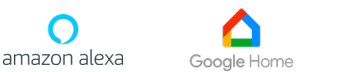

Controllo e integrazione avanzata HVAC e gestione dell'energia consumata e prodotta

**AERMEC** 

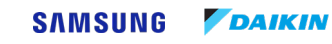

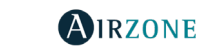

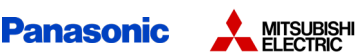

 $\ddot{\phantom{a}}$ 

Per altri servizi più avanzati come ad esempio la gestione di manutenzione programmate, la connessione con I servizi "smart city", Dovit offre una piattaforma di interscambio dati e di "community" a disposizione di tutti I clienti, i partner, i manutentori e i fornitori di servizi. Per saperne di più registrati sulla area riservata [www.dovit.eu](http://www.dovit.eu/) o sottoponici la tua idea innovative di progetto!

EMC – EMISSION and IMMUNITY: Directive 2014/30/EU Safety- L.V. – SAFETY REQUIREMENTS: Directive 2014/35/EU EMC - emission specification: EN 55032:2012/AC:2013 Information technology equipment. Radio disturbances Characteristics. Limit and methods of measurement

## **Licenze per espansione numero di punti di controllo; gestioneallarme, KNX, ModBuseenergia**

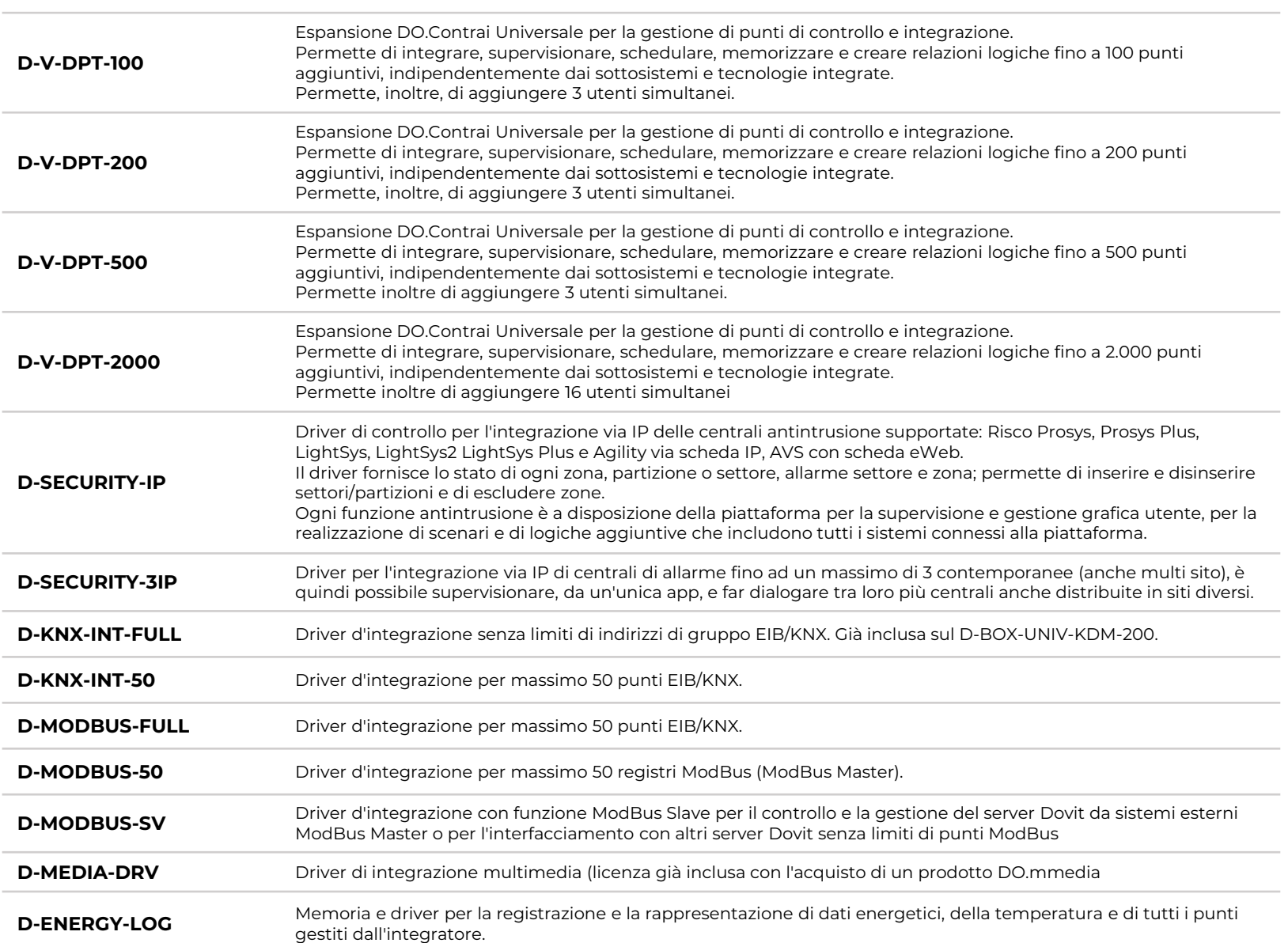

#### **Accessori di espansione DO.Control**

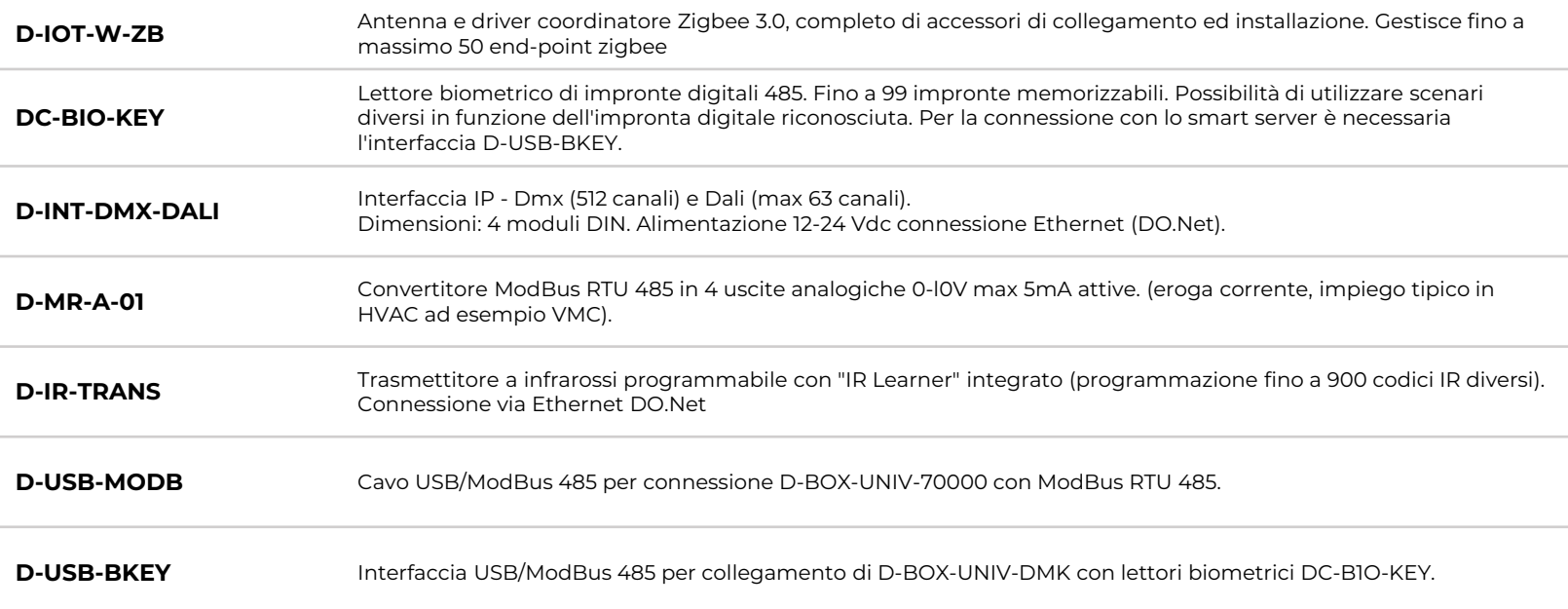

#### **Networking per infrastruttura di rete dedicata: DO.Net**

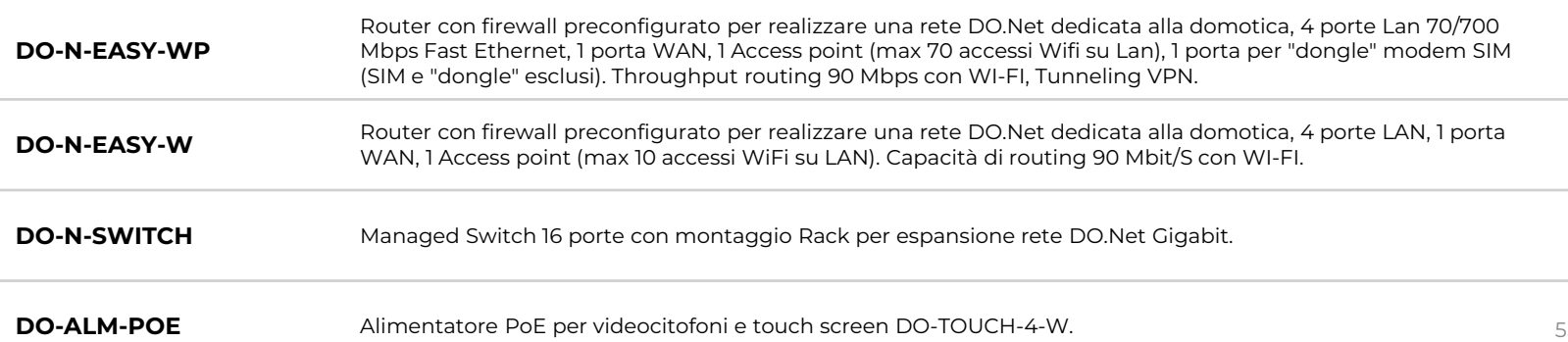

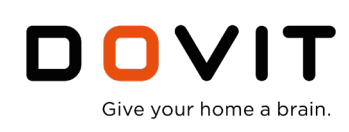

# **Integrazione di sistemi terzi HVAC**

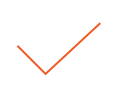

## **Centrali termiche**

Integrazione e regolazione di centrali termiche avanzate di terze parti per il riscaldamento e/o raffrescamento radiante (a pavimento, parete o soffitto) tramite i kit Dovit per la gestione delle valvole miscelatrici.

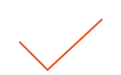

## **HVAC: VRV, VRF**

Accessori per l'integrazione di sistemi di terze parti a Bus di tipo VRV, VRF. Con un unico accessorio è possibile comandare ogni singola macchina interna ed esterna collegata al sistema come ad es. nei sistemi Samsung NASA, Daikin, Mitsubishi ecc.

## **HVAC per macchine interne**

Gateway ModBus RTU 485 da installare su ogni unità interna split o canalizzata disponibile per le marche Mitsubishi Electric, Toshiba, Daikin, Sanyo, Fujitsu e molte altre.

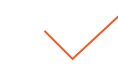

### **HVAC per macchine ModBus nativo**

Con il solo driver ModBus 50 o ModBus full è possibile integrare qualunque macchina che preveda nativamente il protocollo ModBus RTU 485 o ModBus IP senza necessità di aggiungere altri gateway.

#### **Integrazione e regolazione di centrali termiche avanzate di terze parti**

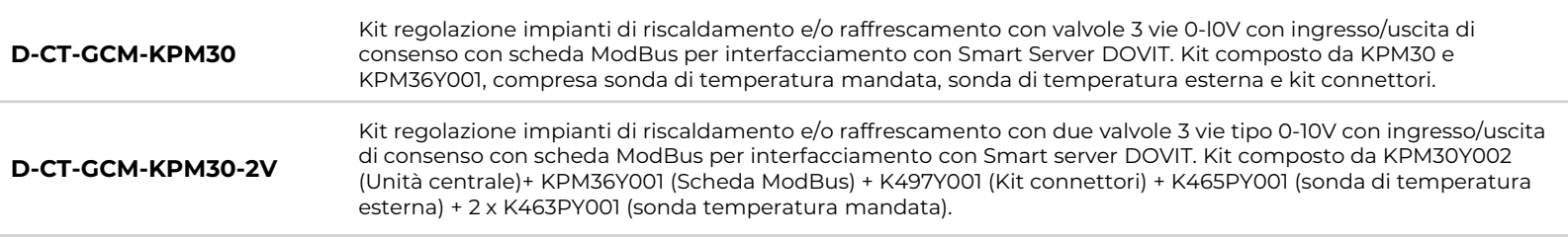

#### **Gateway per integrazione sistemi terzi HVAC: VRV, VRF (MITSUBISHI, DAIKIN, SAMSUNG, LG, FUJITSU)**

Accessori per l'integrazione di sistemi di terze parti a Bus di tipo VRV, VRF. Con un unico accessorio è possibile comandare ogni singola macchina interna ed esterna collegata al sistema.

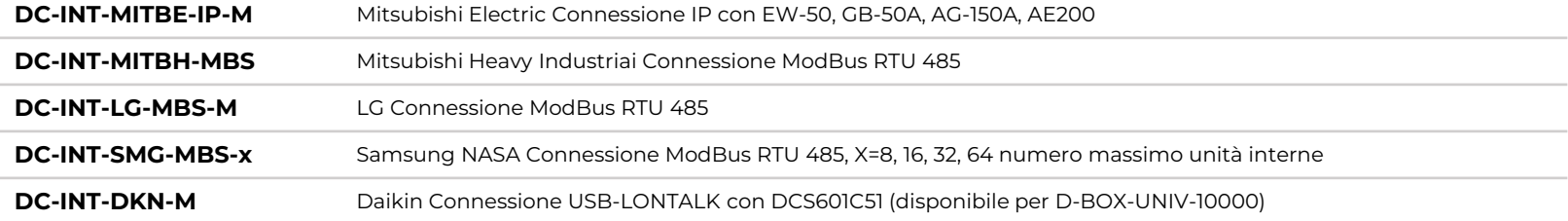

#### **Gateway per integrazione HVAC di macchine interne (MITSUBISHI, DAIKIN, FUJITSU, TOSHIBA, SANYO)**

Gateway ModBus RTU 485 da installare su ogni unità interna split o canalizzata disponibile per le marche:

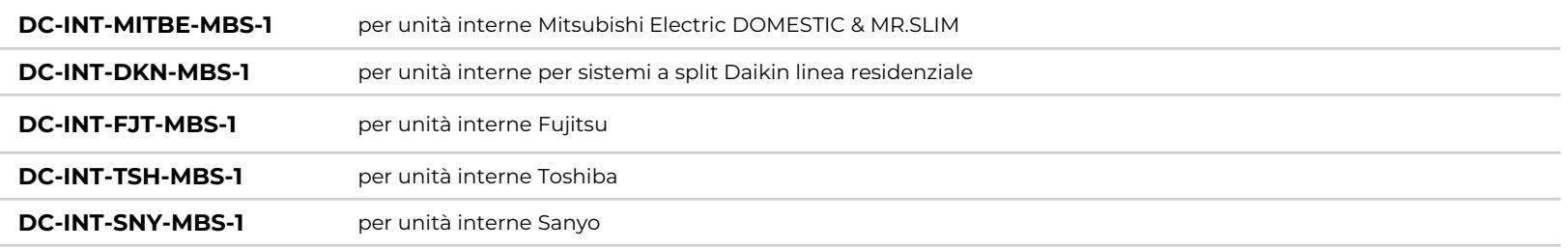

**NOTA: Sono disponibili gateway d'integrazione per molti altri marchi. Per maggiori informazioni contatta il tuo**  6 **referente Dovit.** 

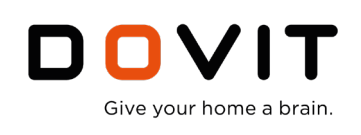

## **Alcune funzionalità disponibili nella piattaforma DOVIT:**

- Accesso vocale a tutte le funzioni domotiche ed integrazione di tutti gli oggetti collegati grazie alla compatibilità di DOVIT con gli "smart speaker" (es. Google Home Assistant);
- Multimediale: controllo con librerie cloud tipo Spotify Connect;
- Integrazione con sistemi di messaggistica immediata, come ad esempio "Telegram".

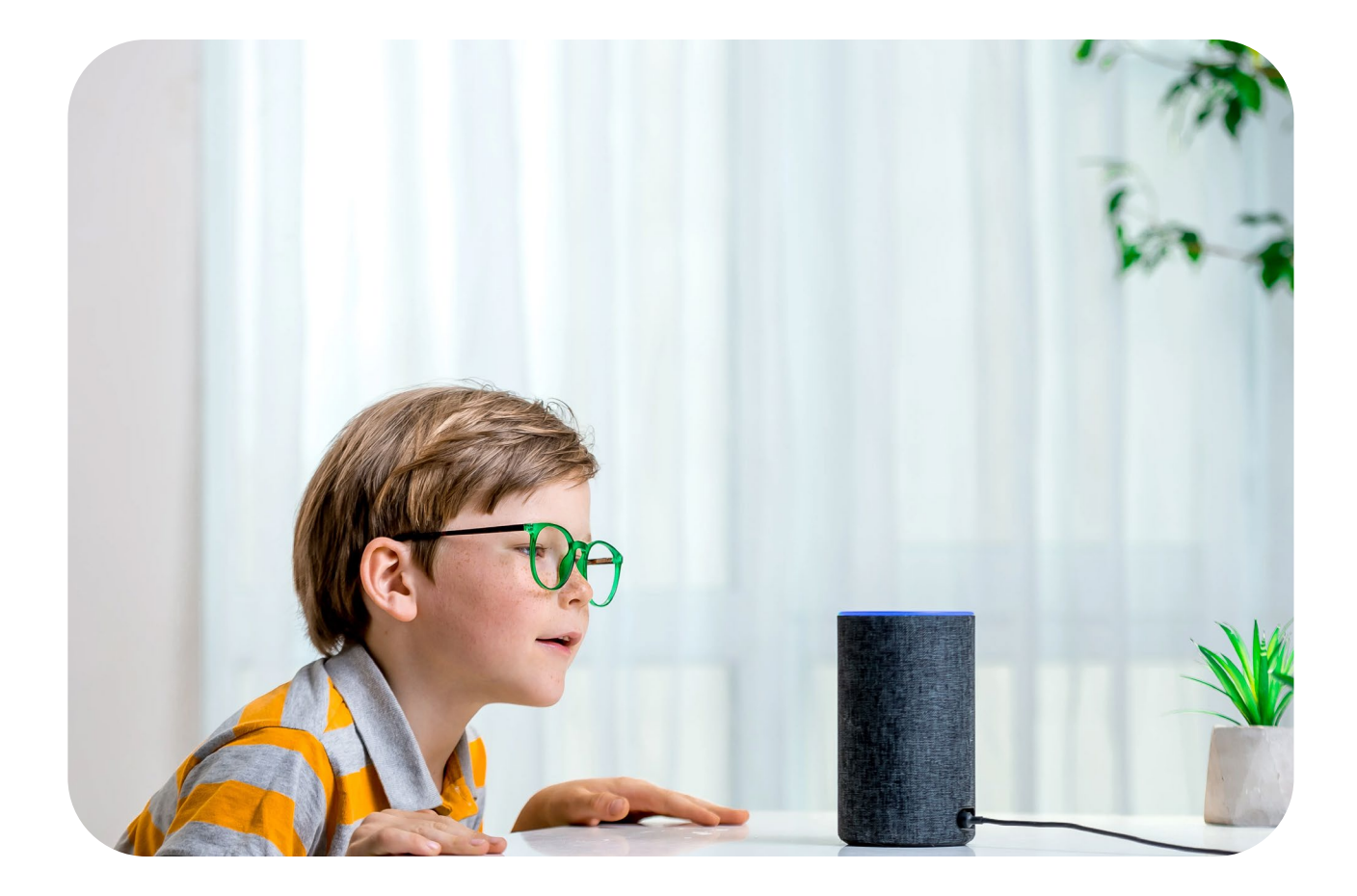

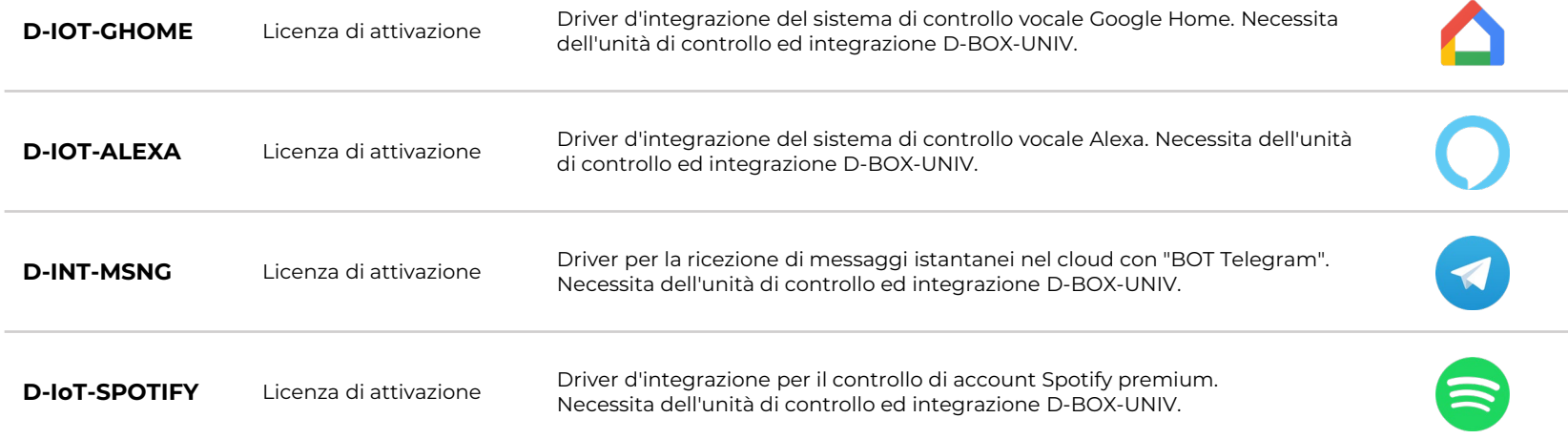

## **Per impianti smart sempre più pratici e connessi!**

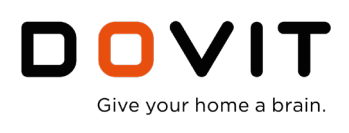

## **Specifiche tecniche funzionali**

**DO.Control D-BOX-UNIV-x** consente l'integrazione tra sistemi KNX, DMX, Dali, Modbus, LonTalk, BACnet, M-Bus, SIP, H264, H265, RTSP e molti altri protocolli proprietari integrati nativamente come, ad esempio: Mitsubishi, Aermec, Daikin, Risco, Tutondo, KODI, Ecc. DO.Control, D-BOX-UNIV-x può essere collegato tramite le porte TP KNX, RS485 ed Ethernet/IP a dispositivi Modbus RTU/IP, KNX TP/IP, ecc. oppure, tramite opportune interfacce di espansione, anche a reti Lon TP/ FT-10, BACnet MS/TP.

#### **Scenari multipiattaforma**

Con il motore Scenari integrato in DO.Control D-BOX-UNIV-x è possibile creare fino a 200 scenari e sequenze temporizzate di azioni multipiattaforma che comprendono azioni su qualsiasi dispositivo di qualsiasi sistema (ad esempio: alza tapparella, disinserisci allarme, colore luce led azzurro, temperatura stanza 21°, audio 30%)

#### **Programmatore orario**

DO.Control D-BOX-UNIV-x mette a disposizione un programmatore orario universale che permette di impostare fino a 24 righe di programmazione per ogni dispositivo di qualsiasi sistema tecnologico collegato ad DO.Control. Grazie ad un linguaggio semplice e indipendente dal tipo di dispositivo o funzione programmata (termostati, irrigazione, allarmi, audio/video, flussi video, accensioni e colori e intensità luci, apertura/chiusura tende e tapparelle, ecc…), consente di impostare date, giorni, fasce orarie e azioni in totale autonomia.

Anche gli scenari multipiattaforma possono essere programmati con il medesimo programmatore orario, garantendo così una perfetta flessibilità di programmazione combinando orario di esecuzione e temporizzazione delle azioni.

#### **Evento/Azione**

Il motore evento/azione di DO.Control (D-BOX-UNIV-x) è in grado gestire fino a 2.000 relazioni complesse multipiattaforma, cioè può mettere in relazione tra loro dispositivi e protocolli differenti su reti differenti e valutarne con logiche codizionali eventuali azioni su qualsiasi sistema collegato ad DO.Control.

#### **Messaggistica**

Con D-BOX-UNIV-x è possibile inviare notifiche via email, telegram, alert su schermo, alert sonori e altri tipi di notifiche. E' possibile gestire liste di distribuzione differenti, suddivise per tipo di messaggio desiderato.

#### **Supervisione avanzata con tecnologia DO.APP, DO.Touch**

Tutti i sistemi collegati sono gestibili e supervisionabili in tempo reale grazie all'interfaccia multipiattaforma DO.APP, DO.Touch, supervisione già compresa nello smart server, app scaricabile dagli store (play e apple store) o da sito www.dovit.eu anche versione PC, MAC.

#### **Supervisione client di terze parti via Modbus Slave**

Il server DO.Control consente, anche a master modbus e in generale alle applicazioni client sviluppabili da terze parti, di supervisionare e gestire contemporaneamente tutti i sistemi collegati e tutti i dispositivi configurati, tramite connessione

### **Configurazione semplice di tutte le funzioni e della supervisione con DOVIT Config.**

Il software di configurazione DOVIT Config consente una semplice mappatura di tutti i dispositivi collegati alle diverse tecnologie e di configurare l'interfaccia di supervisione multipiattaforma DO.APP, DO.Touch, Hi Vision (inclusa) con l'intuitivo metodo Drag&Drop, cioè semplicemente trascinando le icone nella posizione desiderata. E impostando le proprietà di ogni icona. Le proprietà di default standard sono già preconfigurate.

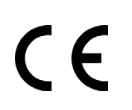

EMC – EMISSION and IMMUNITY: Directive 2014/30/EU

Safety- L.V. – SAFETY REQUIREMENTS: Directive 2014/35/EU

EMC - emission specification: EN 55032:2012/AC:2013 mit and methods of measureme

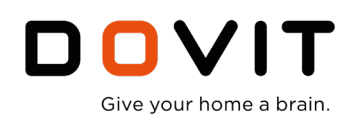

## **Software di configurazione**

La configurazione della supervisione, degli scenari e della grafica di D-BOX-UNIV-DMK avviene tramte l'utilizzo del Software DOVIT Config disponibile gratuitamente a tutti gli installatori certificati ''Dovit Team''

Grazie al software DOVIT Config è possibile in modo rapido e semplice realizzare un'interfaccia personalizzata, sofisticata ma intuitiva. Non sono necessari programmi, script o codici di programmazione logica, Definito il sistema d'allarme che si desidera integrare sarà sufficiente indicare le immagini di sfondo (una foto, un render, una piantina, ecc.) e trascinare le icone sulla stessa: con la semplicità del Drag&Drop portare a schermo tutti i dispositivi e le funzioni che si intendono monitorare diventa semplice e molto veloce.

Tutte le personalizzazioni grafiche sono disponibili all'utente direttamente in DO.App

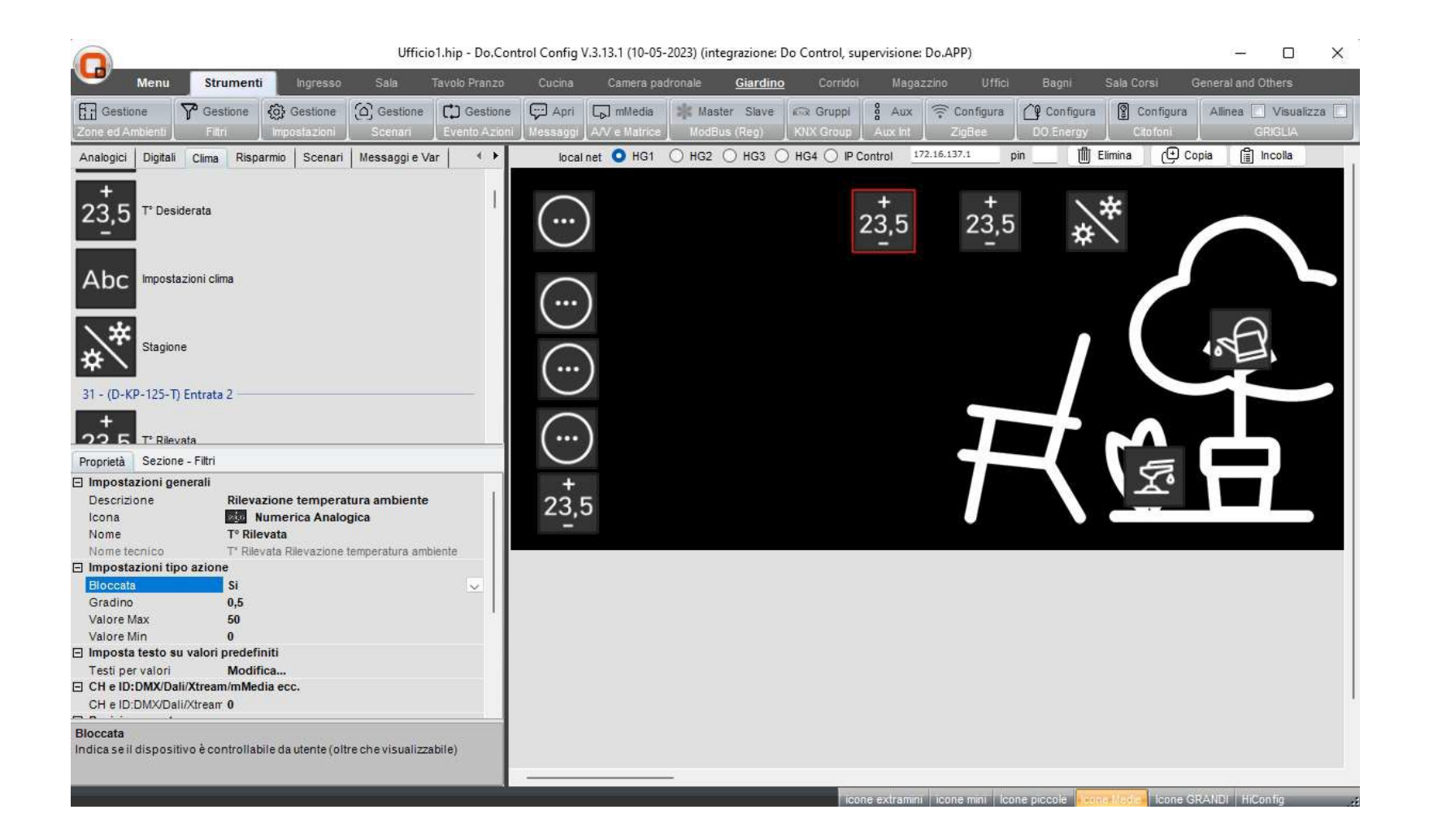

EMC - emission specification: EN 55032:2012/AC:2013 Information technology equipment. Radio disturbances Characteristics. Limit and methods of measurement. Limit a

L.V. - safety specification: EN 62368-1:2014/AC:2015 Information technology equipment. Safety. General requirement

**www.dovit.com**

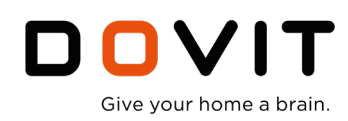

## **Configurazione e l'integrazione con sistemi terze parti**

#### **SICUREZZA RISCO DEFAULT**

*Impostazioni centrale antintrusione RISCO:* Impostare: IP ACMo Scheda di rete multisocket: 172.16.137.251 subnetMask: 255.255.255.0 Porta TCP 1000 in caso lightSys o Prosys Plus

#### **SICUREZZA AVS DEFAULT**

*Impostazioni centrale antintrusione AVS eWEB:* Impostare: IP : 172.16.137.251 subnetMask: 255.255.255.0 Porta socket 2101

#### **VIDEO SORVEGLIANZA**

IP CAMERA H264 Protocollo RTP indirizziIP 172.16.137.101 – 116 (cam1 .. cam 16) In CASO di installazione del video citofono cam1 è il flusso video del video citofono DVR STREAMER indirizzo IP unico per ogni canale (max 16Ch) : IP: 172.16.137.252 subnetMask: 255.255.255.0

#### **AUDIO / VIDEO TUTONDO**

*Impostazione centrale multimedia Tutondo* Protocollo B PORT 232 Velocità 19.200 bit/s Controllo sorgenti Multisorgente CANALE 1,2,3,4 audio

Per maggiori dettagli per la configurazione e l'installazione della centrale antintrusione Risco / AVS e per le centrali Tutondo riferirsi alla documentazione specifica

#### **DOVIT CONFIGURAZIONE**

USER: "dovit" PW: da richiedere in area riservata Per rendere effettiva la configurazione è possibile inviarla via IP (anche wifi) localmente e via HTTP da remoto.

#### **DO.Net Dettagli applicativi**

La rete DO.Net permette ai supervisori DO.APP, DO.Touch, Hi Vision e all'unità centrale DO.Control di comunicare e scambiarsi le informazioni sulla gestione dell'intero impianto.

Tramite DO.Net è possibile collegare anche il sistemadi Videosorveglianza, l'impianto anti intrusione,

l'impianto di diffusione audio/video, i render e server multimediali, gli impianti di climatizzazione, la telefonia VoIP SIP ed eventuali altri impianti di cui si vuole la supervisione. Tale rete deve sempre rimanere distinta dalla normale rete dati ad uso dell'utente (vedi dettagli prodotti firewall DO-NET-EASY-x).

Assegnando alle apparecchiature gli indirizzi IP indicati in tabella A con DOVIT la messain funzione delle apparecchiature diventa semplice ed efficace.

Per il funzionamento in connessione diretta da app a server da remoto delle funzioni è necessario configurare il modem/router per il forward delle porte come indicato in tabella B. Per lla connessione tramite cloud è necessario l'acquisto del firewall DO-NET-EASY-x

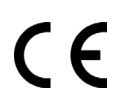

EMC – EMISSION and IMMUNITY: Directive 2014/30/EU

Safety- L.V. – SAFETY REQUIREMENTS: Directive 2014/35/EU

EMC - emission specification: EN 55032:2012/AC:2013 Information technology equipment. Radio disturbances Characteristics. Limit and methods of measurement. Limit a

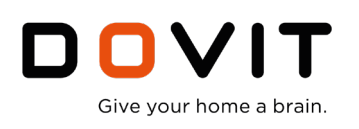

#### **Tabella A: Elenco indirizzi IP statici rete DO-NET**

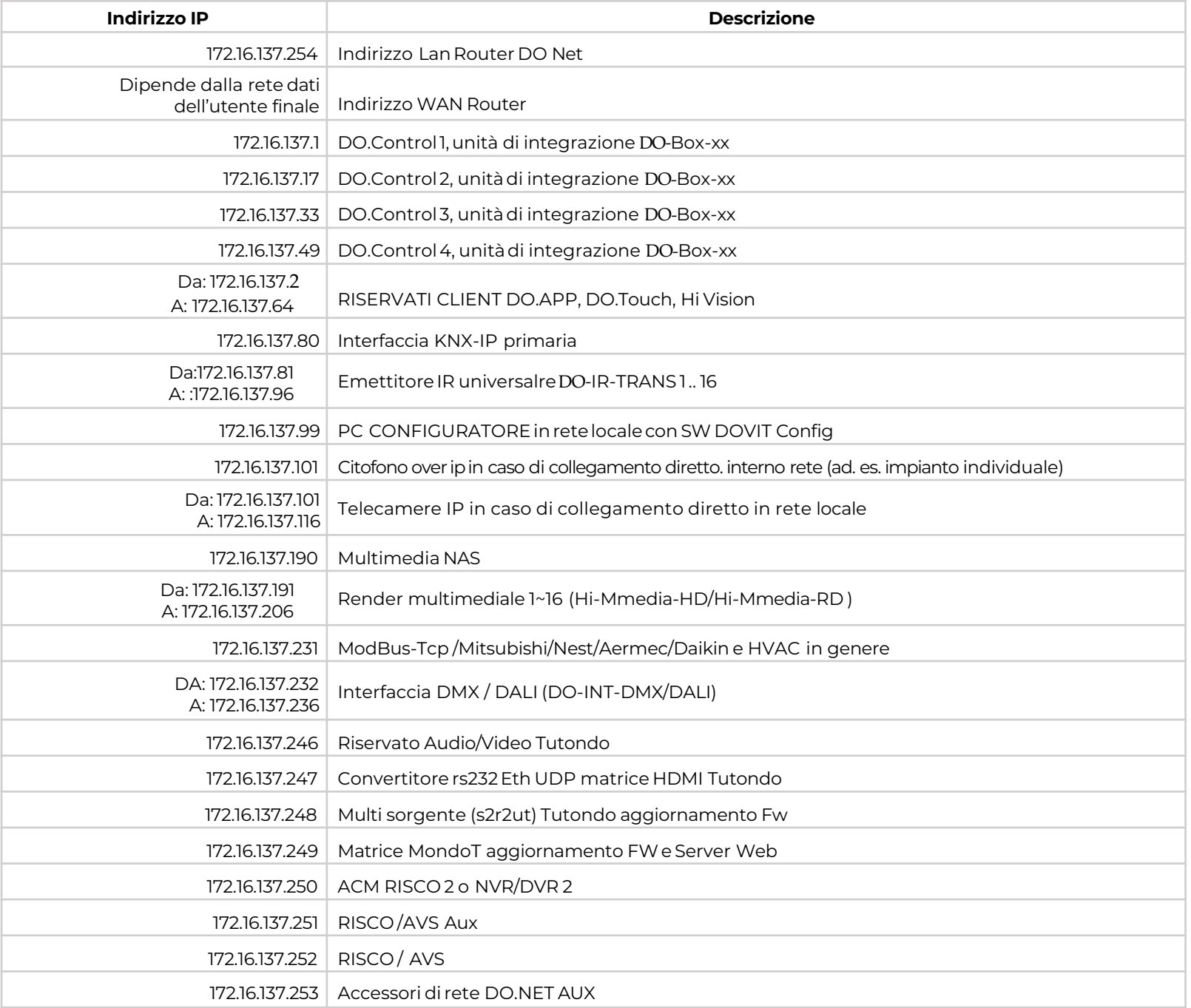

#### **Tabella B: Elencoprincipali porte TCP del firewall DO-NET. Il prodotto DO-NET-EASY gestisce automaticamente eventuali** connessioni al cloud. La connessione da remoto non necessità di cloud utilizzando il port forwarding sulle seguenti è porte:

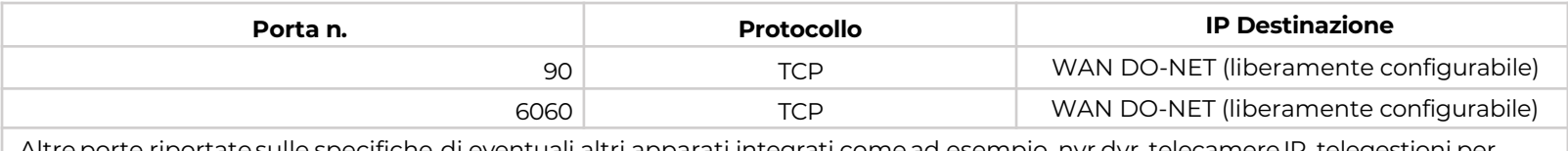

Altre porte riportate sulle specifiche di eventuali altri apparati integrati come ad esempio, nvr,dvr, telecamere IP, telegestioni per centrale di sicurezza, riscaldamento etc..

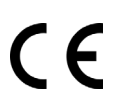

EMC – EMISSION and IMMUNITY: Directive 2014/30/EU

Safety- L.V. – SAFETY REQUIREMENTS: Directive 2014/35/EU

EMC - emission specification: EN 55032:2012/AC:2013 Information technology equipment. Radio disturbance<br>In technology equipment. Radio d

L.V. - safety specification: EN 62368-1:2014/AC:2015 logy equipment. Safety. General requirer

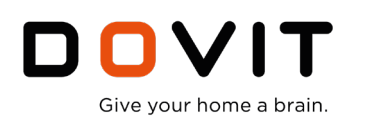

# **GUIDA RAPIDA, TOOL DI PROGRAMMAZIONE**

## **Introduzione**

Questa guida fa una panoramica di tutte le funzioni messe a disposizione dal software di configurazione **DO Control Config**.

DO.Control Config è un tool semplificato e guidato di configurazione dei dispositivi d'integrazione domotica DO Control e di tutti i dispositivi di supervisione e gestione DOVIT. Per la configurazione del bus di automazione DO.Connect di DOVIT fare riferimento alla guida dedicata DO.Bus Config.

DOVIT da sempre è in prima linea nelle attività di formazione professionale destinate alla rete di tecnici e distributori certificati DOVIT, ed è convinta che una corretta progettazione e realizzazione di impianti domotici, non può passare solo attraverso la conoscenza nozionistica di prodotti e dei software o dei tool di configurazione, ma deve necessariamente essere accompagnata da una formazione "culturale" e specializzata sulla qualità delle soluzioni proposte.

La cultura del progetto non può quindi essere sintetizzata in un manuale ma può essere solo frutto dello scambio delle esperienze e delle specifiche competenze professionali.

DOVIT forma i tecnici quindi sulla conoscenza dei prodotti e dei software di configurazione ma soprattutto sulla capacità di proporre e realizzare soluzioni domotiche efficaci ed adeguate alla domanda.

Per questo motivo l'utilizzo dei software di configurazione e progettazione del sistema domotica DOVIT è **autorizzato solo a personale certificato DOVIT**. La certificazione Dovit Team è ottenibile partecipando ai corsi di formazione e aggiornamento professionale svolti nelle principali sedi di distribuzione nazionale della rete DOVIT.

## **Prerequisiti di sistema e driver necessari**

- Sistema operativi supportati: tutti gli SO Microsoft
- Risoluzione minimo dello schermo: 1280x800

#### • **Software e driver necessari:**

Driver dell'interfaccia DO Bus USB o driver IP software Pacchetto di aggiornamenti Microsoft per .NET JRE versione 1.8 o superiore (già presente in quasi tutti i SO, disponibile per il download in area riservata DOVIT

Il software dispone di un simulatore per tutte le integrazione necessarie, nel caso si vogliano fare dei test anche on line con gli apparati collegati è necessario disporre anche dei seguenti driver o cavi opzionali:

- Driver KNX /IP se si desidera integrare un impianto KNX o relativo server D-BOX-UNIV-KDM-200
- Driver ModBus master (D-MODBUS-x) nel caso si vogliano integrare registri ModBus o Slave (D-MODBUS-SV) nel caso si voglia controllare il sistema da un sistema Modbus esterno
- Driver di rete in caso si voglia testare l'integrazione con il sistema antintrusione (D-SECURITY-IP)
- Cavo multimediale nel caso si voglia testare il controllo del sistema di diffusione dei flussi audio/video (D-MEDIA-USB, DC- MEDIA-232)
- Dongle antenna ZigBee (D-IOT-W-ZB)

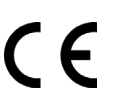

EMC – EMISSION and IMMUNITY: Directive 2014/30/EU

Safety- L.V. – SAFETY REQUIREMENTS: Directive 2014/35/EU

EMC - emission specification: EN 55032:2012/AC:2013 and methods of measurem

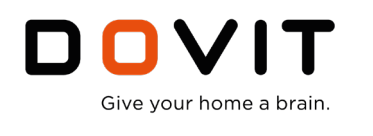

## **Descrizione generale**

All'apertura del software, dopo aver seguito il wizard guidato, si presenta la seguente schermata generale (figura 1):

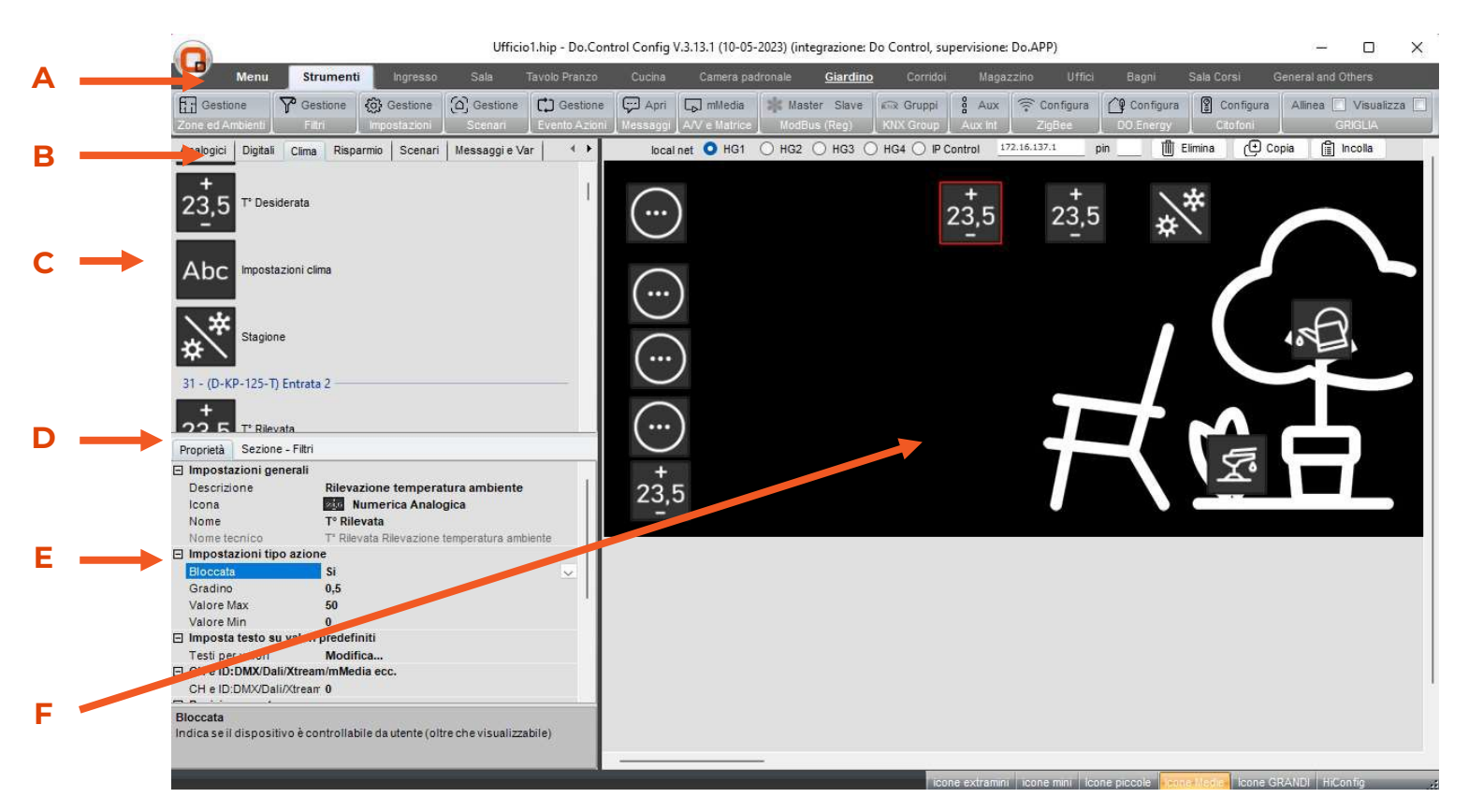

Figura 1: Schermata iniziale

- **A** Menù di navigazione grafica e di accesso alle differenti pagine grafiche e ai differenti strumenti di configurazione
- **B** Tab di selezione delle differenti utenze e dei servizi disponibili nel sistema complessivo
- **C** Lista di icone e servizi disponibili organizzati per categoria
- **D** Tab di selezione delle differenti proprietà di ogni singola icona di gestione
- **E** Proprietà configurabili per la gestione e la supervisione iconografica di tutte le utenze
- **F** Sfondo di lavoro della zona grafica che si intende configurare

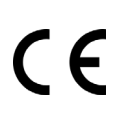

EMC – EMISSION and IMMUNITY: Directive 2014/30/EU

Safety- L.V. – SAFETY REQUIREMENTS: Directive 2014/35/EU

EMC - emission specification: EN 55032:2012/AC:2013 Information technology equipment. Radio disturbances Characteristics. Limit and methods of measurement

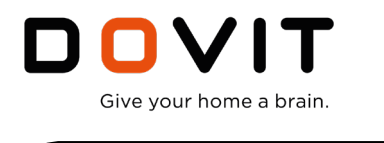

## **Creazione di un nuovo progetto**

Per iniziare un nuovo progetto cliccare sul pulsante "Nuovo" per accedere al wizard guidato.

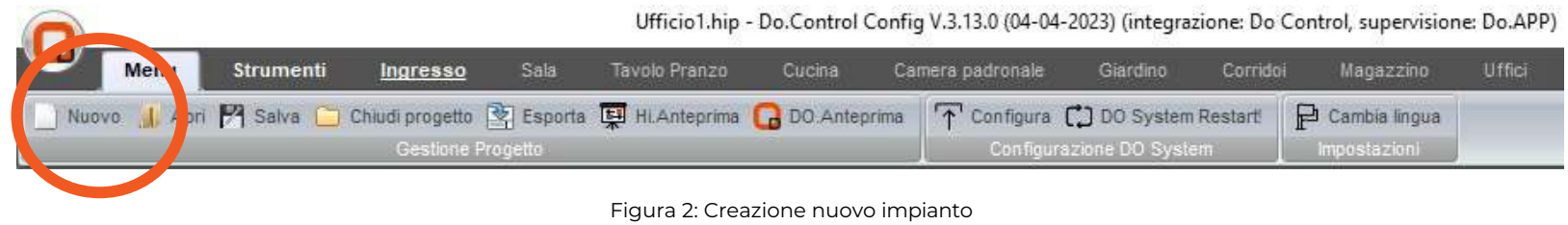

## **Wizard guidato**

Il software dispone di un Wizard guidato per la creazione di tutta la struttura grafica principale destinata ai dispositivi di supervisione e controllo DOVIT.

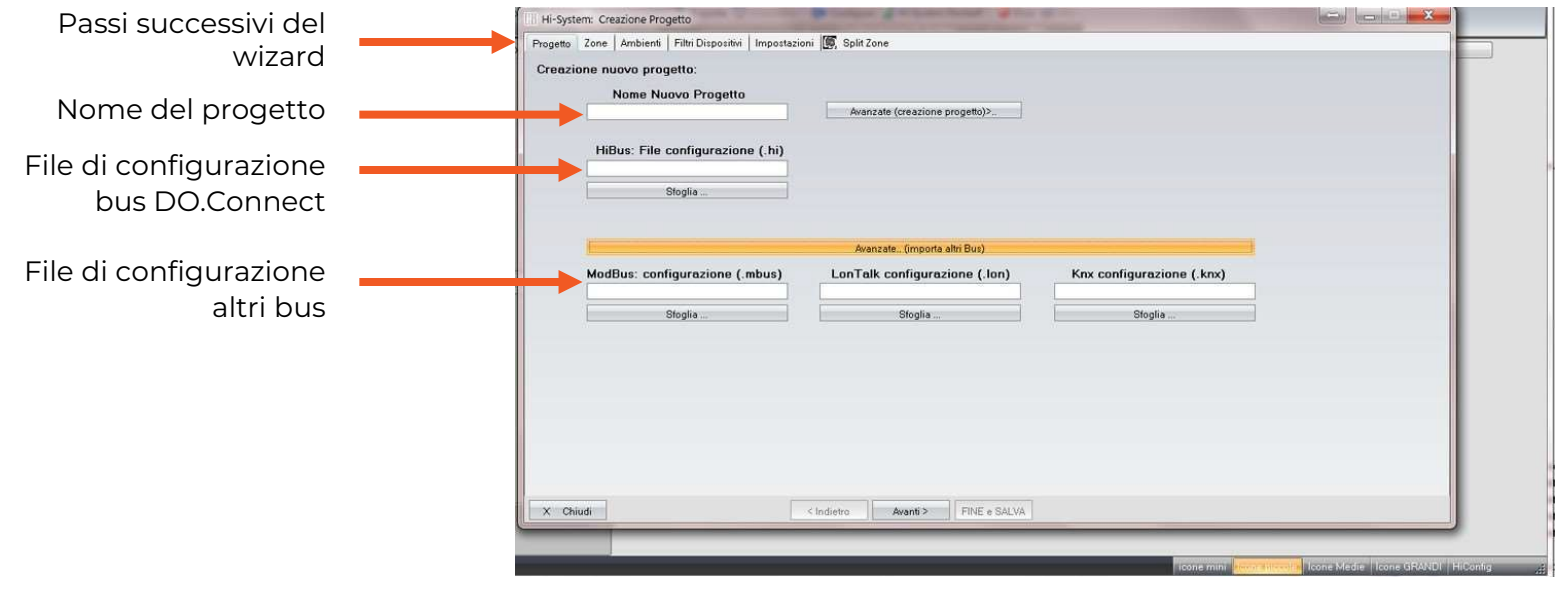

Figura 3: Wizard guidato di creazione progetto

EMC – EMISSION and IMMUNITY: Directive 2014/30/EU  $\epsilon$ Safety- L.V. – SAFETY REQUIREMENTS: Directive 2014/35/EU

> EMC - emission specification: EN 55032:2012/AC:2013 .<br>Limit and methods of measurement

L.V. - safety specification: EN 62368-1:2014/AC:2015 ogy equipment. Safety. Gener

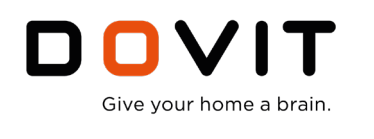

È possibile creare fino ad un massimo di 128 zone grafiche differenti per ogni dispositivo.

Ad ogni zona grafica è possibile attribuire un'immagine di sfondo per facilitare la navigazione e l'organizzazione delle icone del progetto. Da App utente è sempre possibile modificare nome e immagini di ogni ambiente ed è anche possibile raggrupparle in marco ambienti (ad esempio piani o edifici)

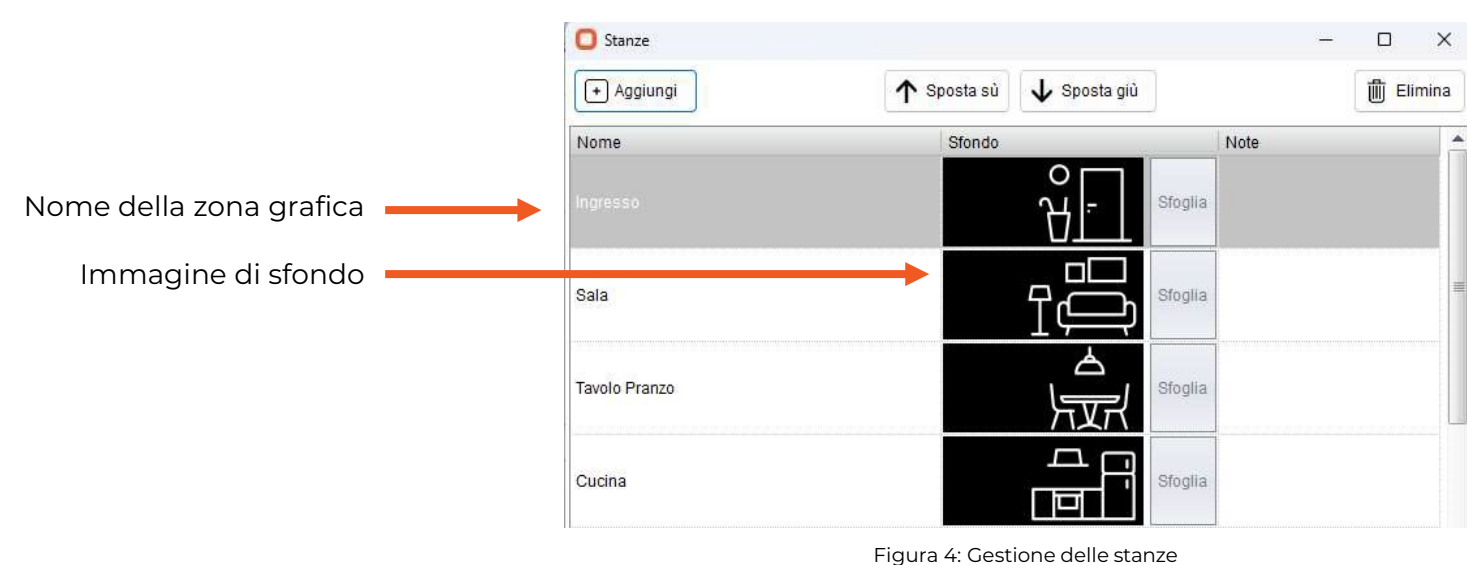

**Strumenti principali**

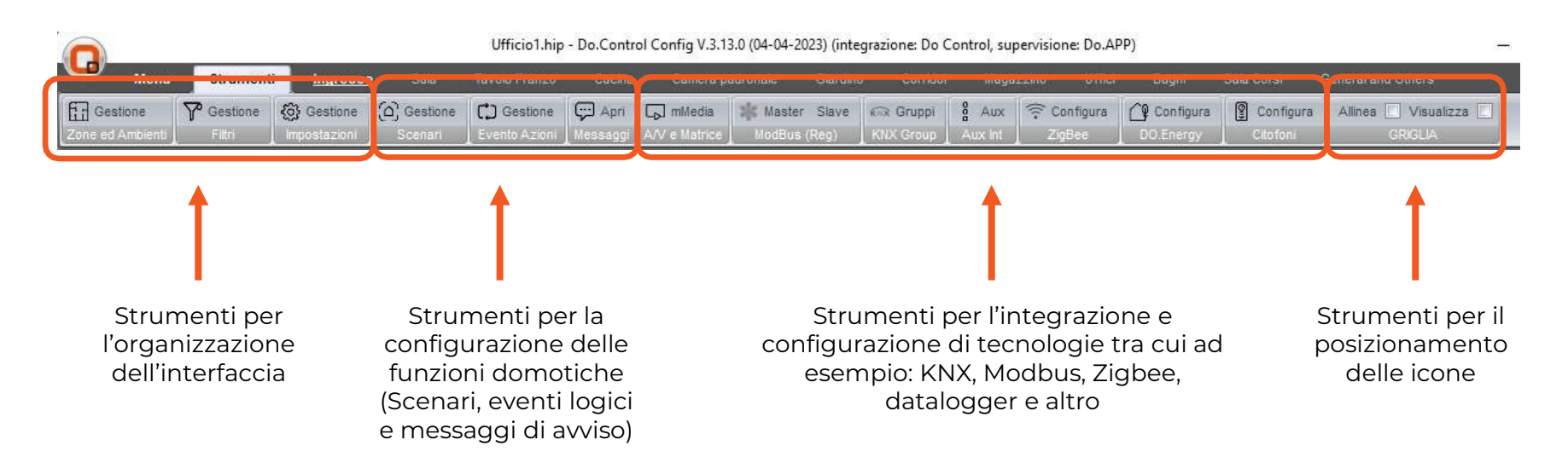

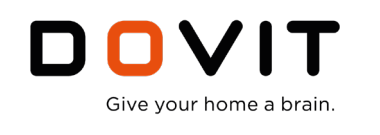

## **Scenari**

Questa sezione permette di creare degli Scenari integrati.

Gli scenari rappresentano una sequenza di azioni da eseguire organizzate secondo una linea temporale.

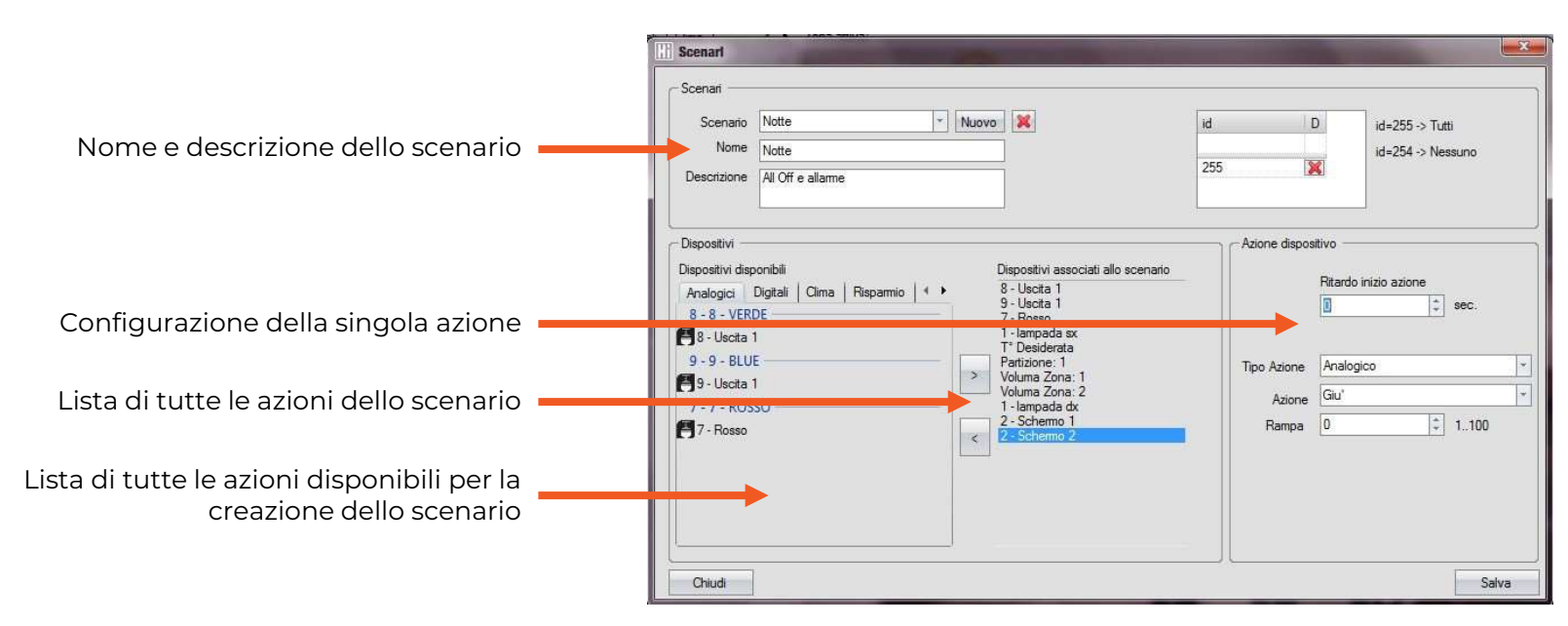

Figura 6: Strumento di creazione e gestione degli Scenari integrati

Gli scenari creati con questo strumento possono poi essere richiamati da qualunque pulsante, direttamente da Touch screen e da DOVIT App. È possibile inoltre associare lo scenario a qualunque evento logico, anche condizionato, generato dal sistema domotico (vedere la sezione "Evento Azione").

## **Evento Azione**

Questo strumento permette di creare degli eventi integrati e condizionati da logiche "IF" in "AND", nuovi eventi in "OR" e negazioni "NOT". Ogni evento può essere associato all'esecuzione di un'azione o di uno scenario (una sequenza di azioni)

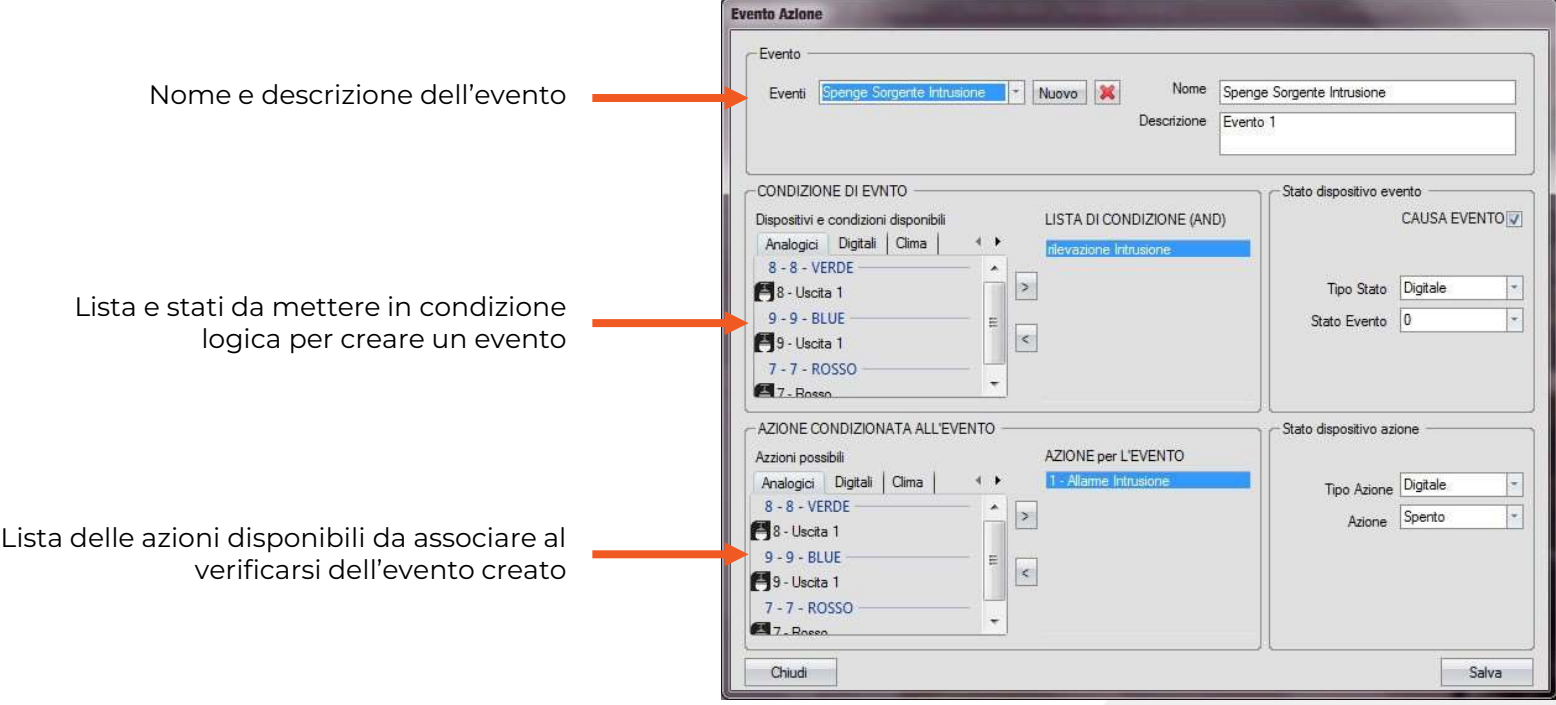

Figura 6: Strumento di creazione e gestione degli Eventi e delle associazioni alle azioni

Grazie a questo strumento è possibile associare a delle condizioni delle azioni da eseguire. Questo strumento è un quindi un tool d'integrazione intra sistema e permette il dialogo tra tutti i sottosistemi installati nell'impianto domotico complessivo (Sicurezza, Audio Video, Automazione, Videocitofono, Videosorveglianza, etc..)

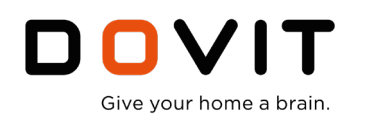

## **Integrazione importazione gruppi da progetto KNX ETS 4,5,6 e ModBus**

Questa sezione permette di creare degli Scenari integrati. Gli scenari rappresentano una sequenza di azioni da eseguire organizzate secondo una linea temporale.

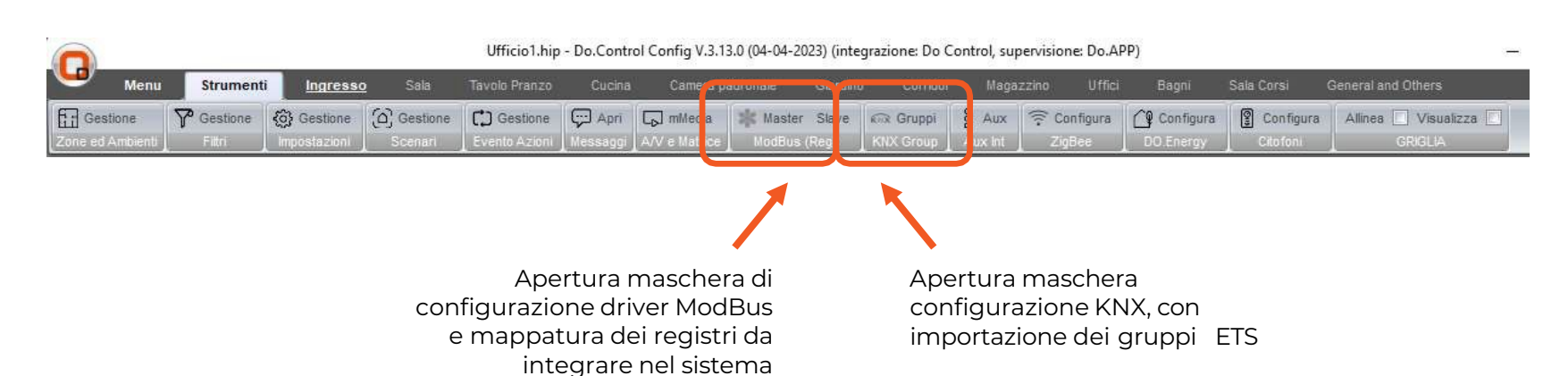

## **ModBus Master TCP/485 RTU – Mappatura registri e gestione driver**

Nella piattaforma Dovit è possibile disporre di due driver ModBus TCP (protocollo RTU) o seriale (485, 422 e 232). Per ogni driver è possibile mappare fino ad un massimo di 5.000 registri provenienti da 250 slave differenti. i tempi di Timeout, polling, codifiche Big e Little Endian e Swap dei float (registri da 1, 16 a 64 bit) è personalizzabile a seconda delle periferiche che si desidera integrare.

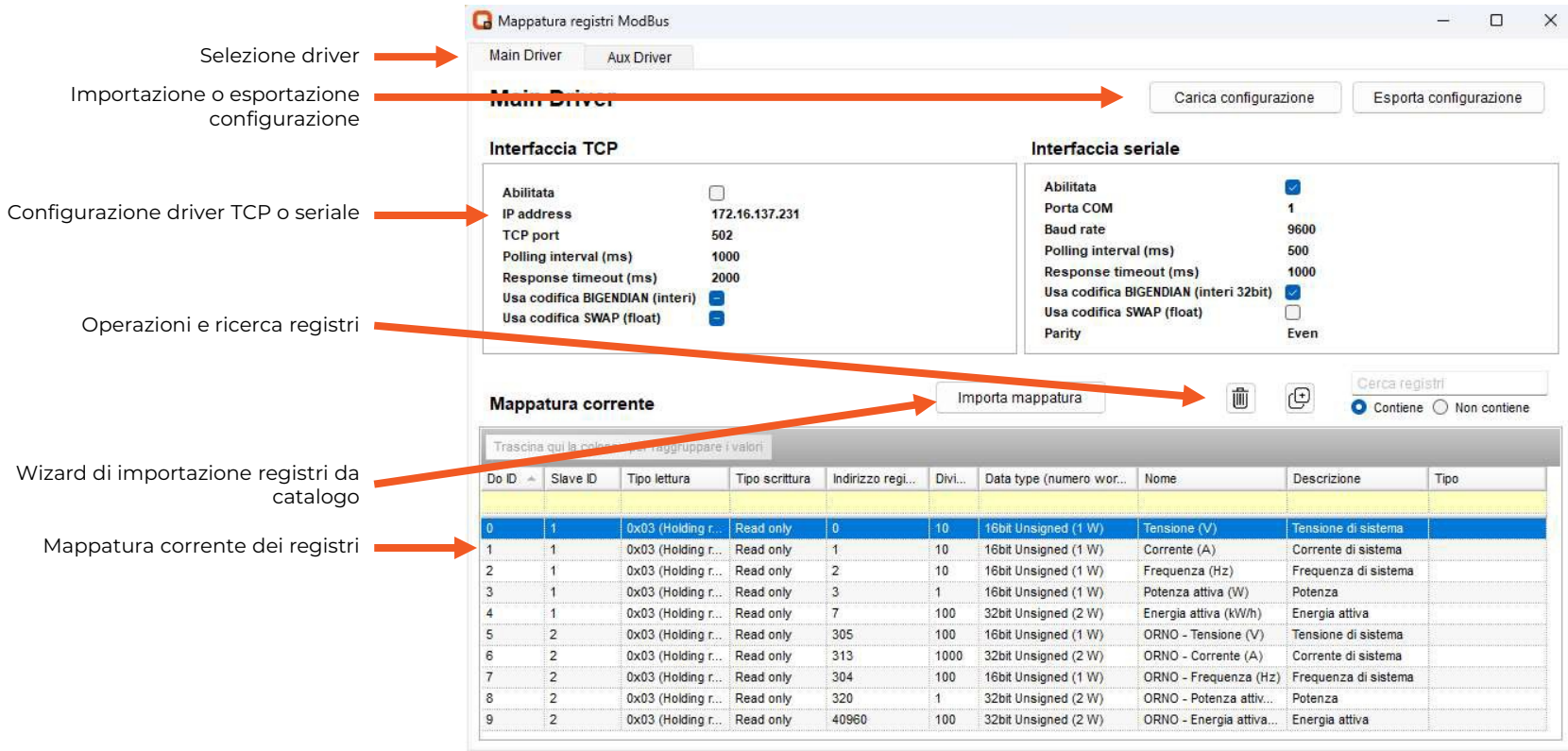

OK Annulla Applica

EMC – EMISSION and IMMUNITY: Directive 2014/30/EU

Safety- L.V. – SAFETY REQUIREMENTS: Directive 2014/35/EU

EMC - emission specification: EN 55032:2012/AC:2013 and methods of measurer.

L.V. - safety specification: EN 62368-1:2014/AC:2015 Information technology equipment. Safety. General requirement

 $\epsilon$ 

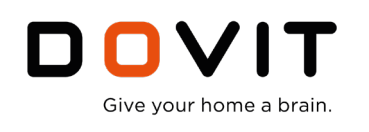

## **Wizard di importazione mappature ModBus Master da catalogo**

Tramite il wizard di importazione ModBus è possibile importare le mappature pre-impostate per gli articoli presenti a catalogo

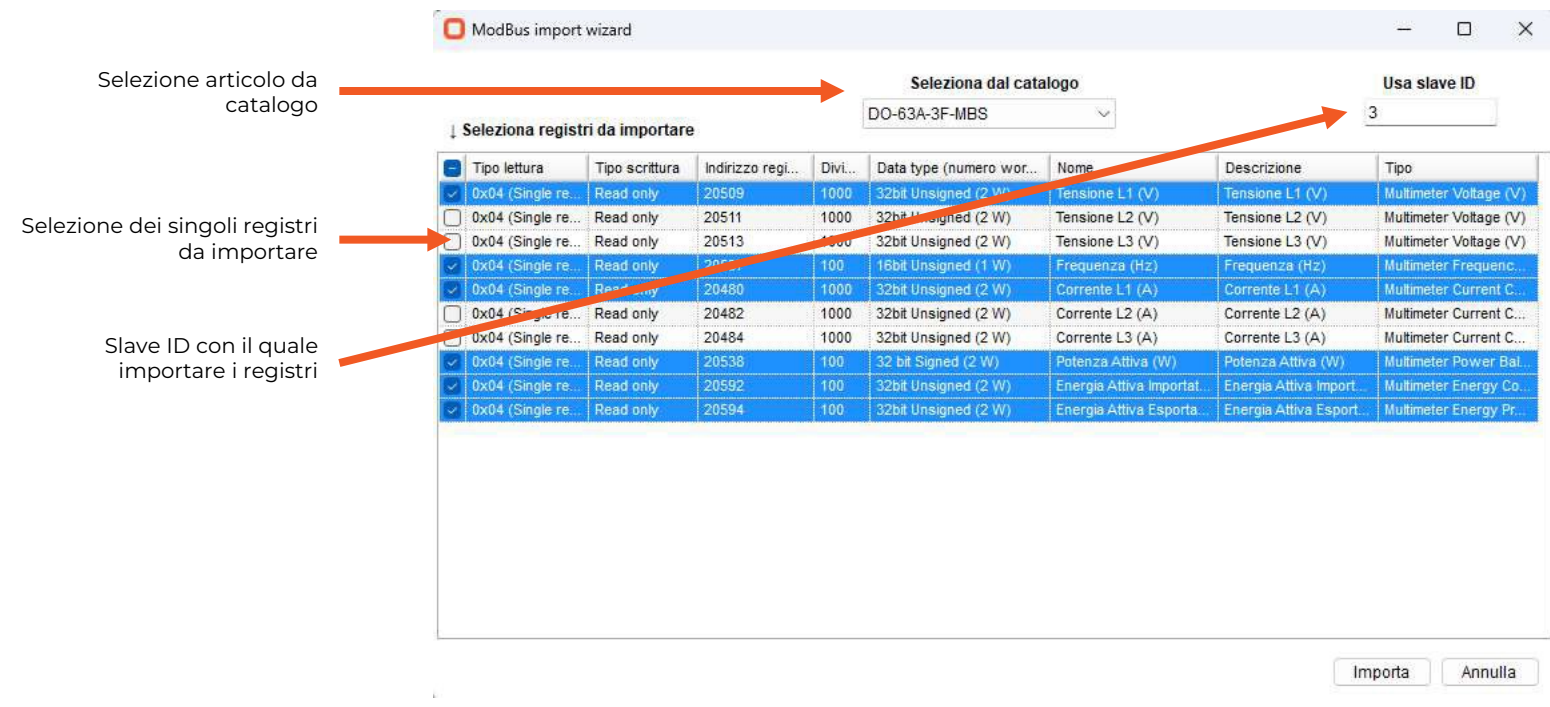

## **Wizard Creazione mappature ModBus slave**

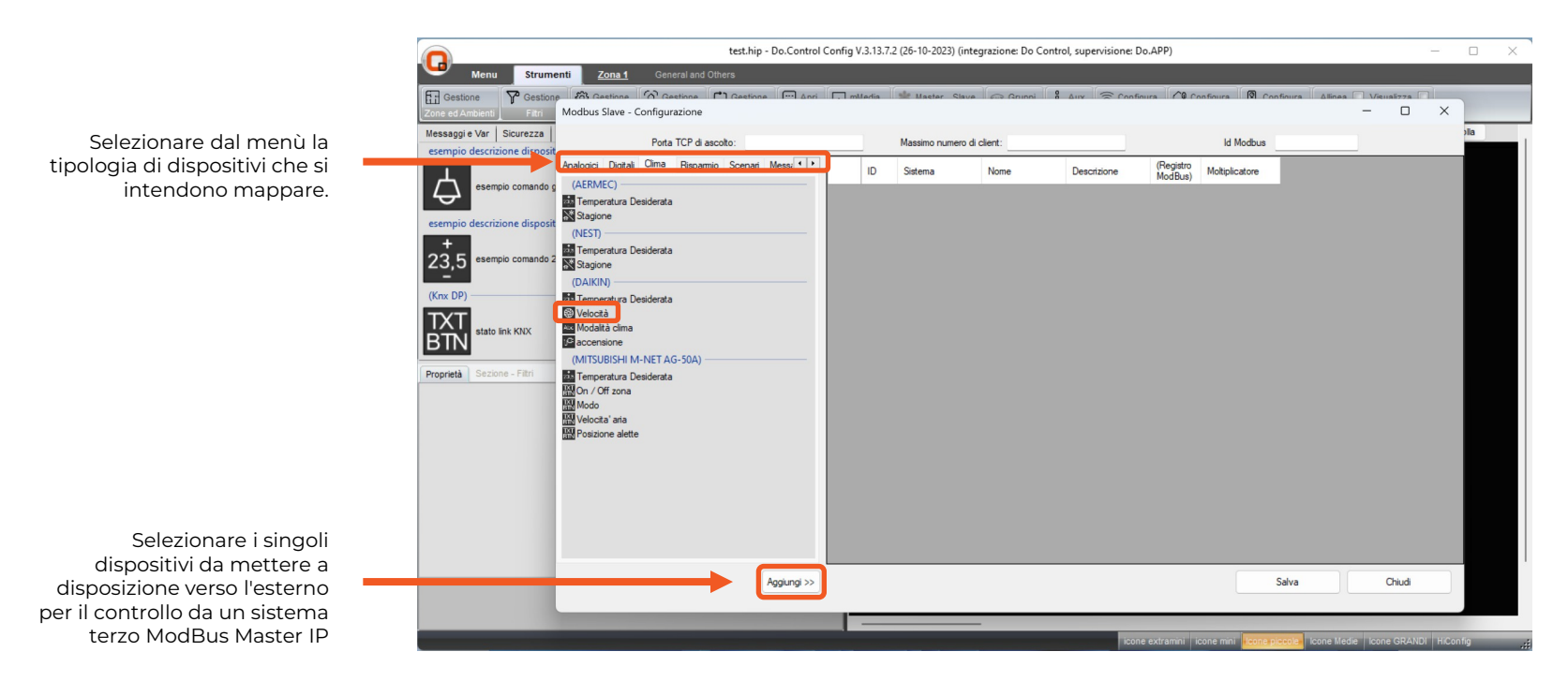

EMC – EMISSION and IMMUNITY: Directive 2014/30/EU  $\epsilon$ 

Safety- L.V. – SAFETY REQUIREMENTS: Directive 2014/35/EU

EMC - emission specification: EN 55032:2012/AC:2013 Information technology equipment. Radio disturbances Characteristics. Limit and methods of measurement

L.V. - safety specification: EN 62368-1:2014/AC:2015 ogy equip

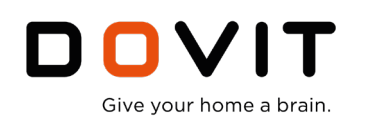

## **KNX/EIB importazione gruppi e mappatura dispositivi**

È possibile inserire i gruppi che si intendono integrare sia manualmente (quindi senza la necessità di passare da ETS) che in maniera automatica importando dall'esportazione dei gruppi di ETS.

È possibile inoltre importare gruppi anche da più progetti diversi e realizzare mappature miste automatiche e manuali. Di seguito il dettaglio degli strumenti principali.

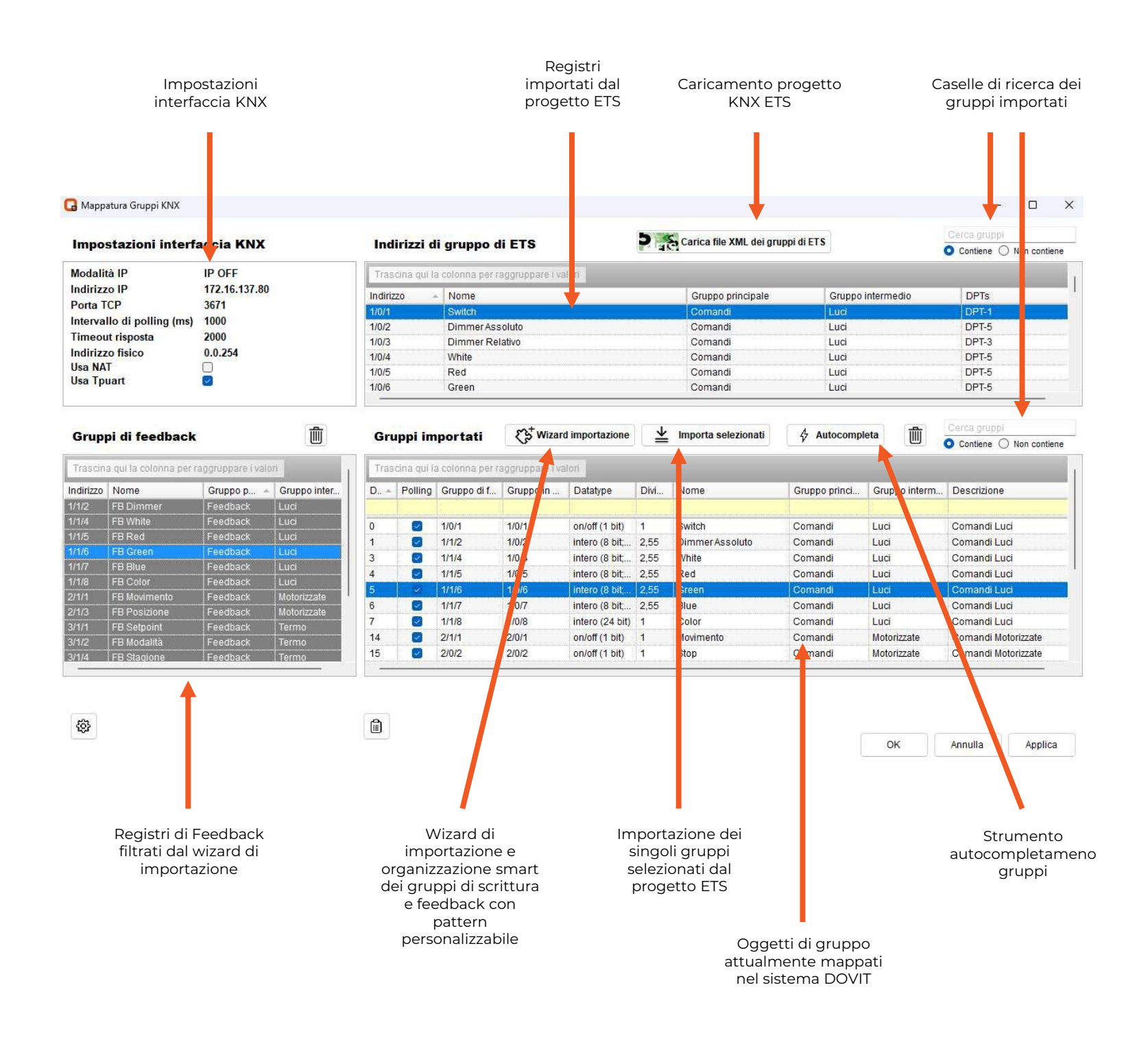

EMC – EMISSION and IMMUNITY: Directive 2014/30/EU  $\epsilon$ 

Safety- L.V. – SAFETY REQUIREMENTS: Directive 2014/35/EU

EMC - emission specification: EN 55032:2012/AC:2013 it and methods of measurement. Radio disturbances Characteristics. Limit and methods of measurement

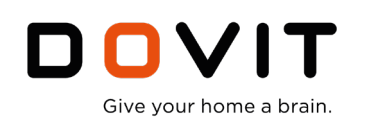

## **KNX/EIB CONTAINER: Aggregating multiple control points into a single user icon**

È possibile inserire più gruppi in una solo icona al fine di semplificare l'uso e la supervisione all'utente. Per la programmazioni esistono diversi dei template / container preconfigurati a cui è necessario solo trascinare l'oggetto di gruppo desiderato per ognuna delle sottofunzioni.

Esempio container per gestione luce on/off, dimmer e temperatura bianco.

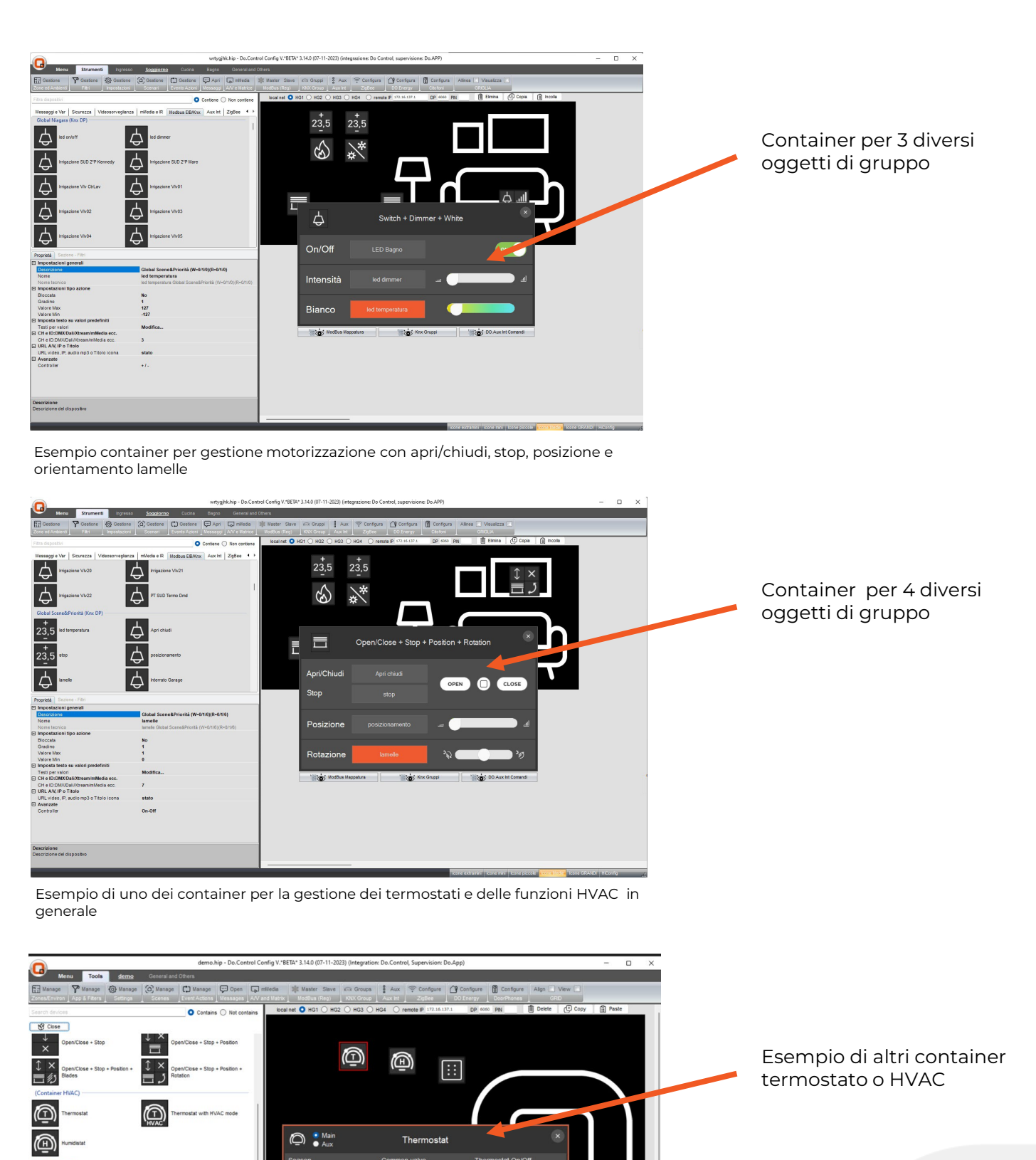

 $\hat{\mathbf{u}}$ 

 $\overline{\mathrm{h}}$ 

 $\hat{\alpha}$ 

Container - T<br> **(a)** transpa<br>
Thermostat

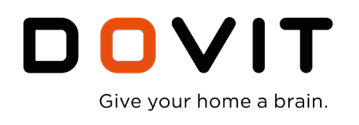

## **Tips and tricks. Scorciatoie utili per ottimizzare il tempo di lavoro**

而

#### **Selezione di più gruppi di feedback contemporaneamente**

Quando si collegano gli indirizzi di gruppo con i relativi gruppi di feedback/stato, se gli indirizzi di gruppo sono ben organizzati, è possibile selezionare più gruppi di feedback dalla tabella di sinistra e trascinarli insieme nella tabella di destra contemporaneamente. Per ragruppare è sempre possibile usare i campi per filtrare la lista.

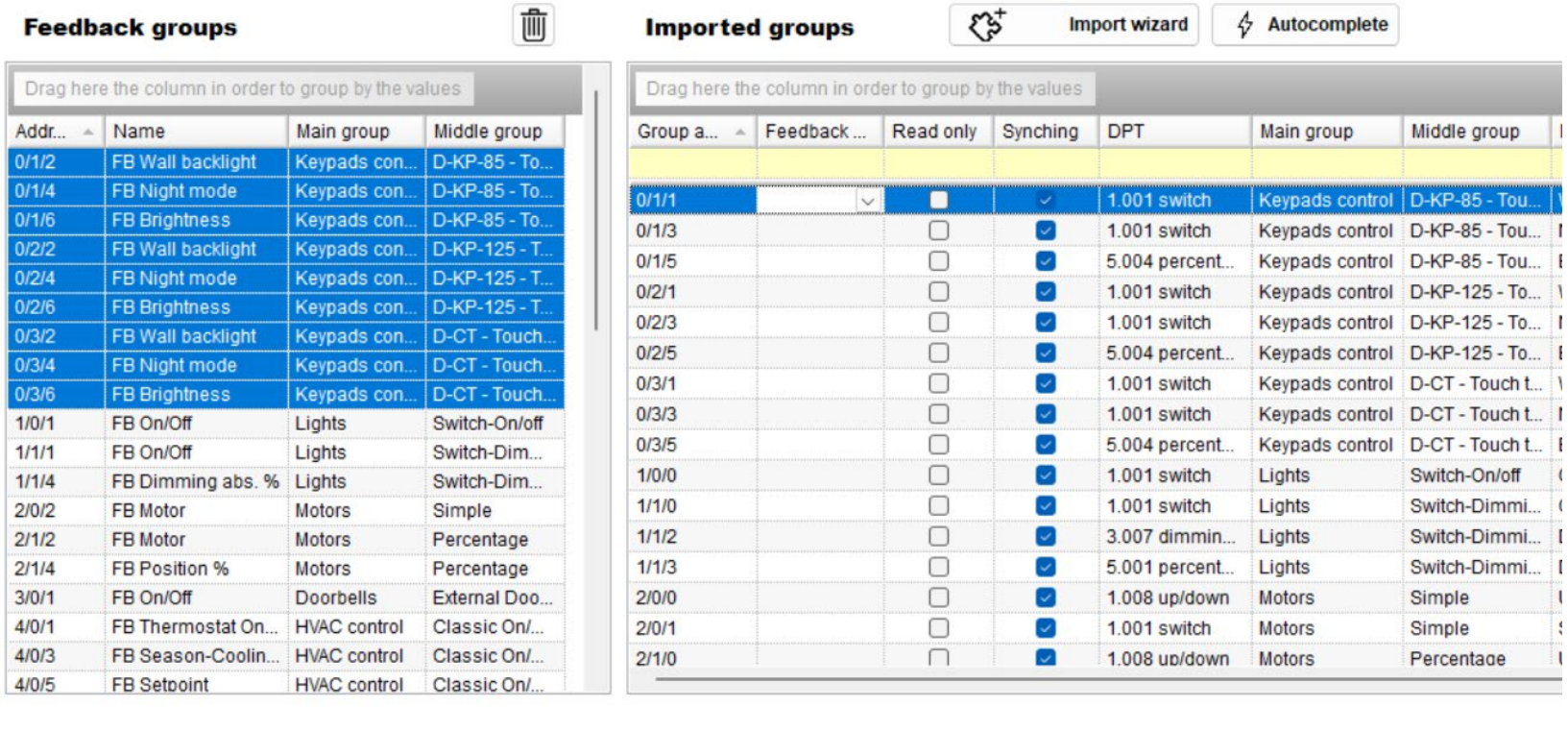

 $-1$ 

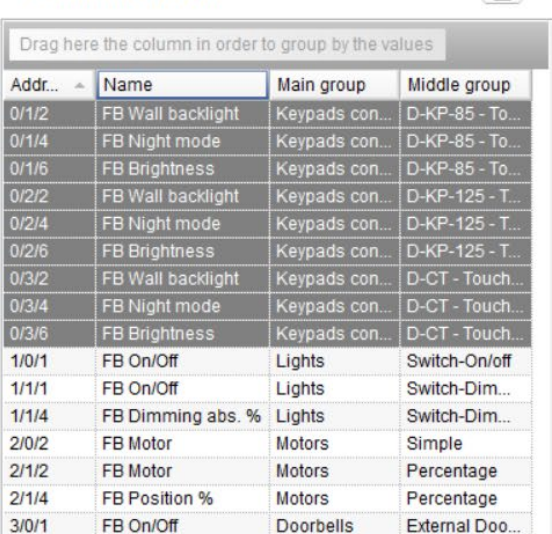

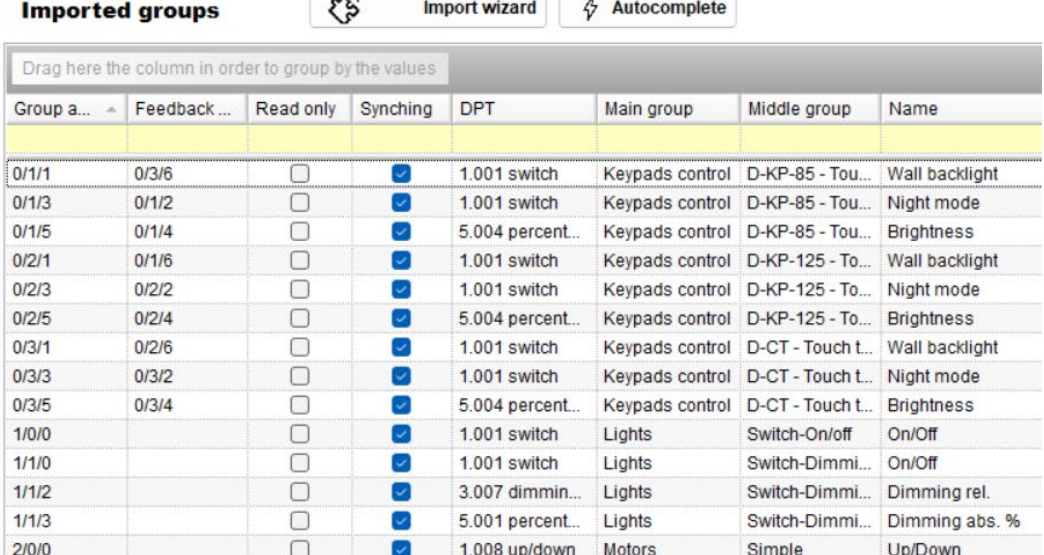

**Feedback groups** 

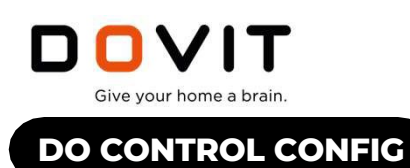

### **Visualizzare gli indirizzi di gruppo importati da ETS**

Quando si vuole visualizzare la tabella degli indirizzi di gruppo importati dal progetto ETS, è possibile personalizzare la visualizzazione raggruppando gli indirizzi in base al loro gruppo principale e intermedio (più utile) oltre che in base al DPTS.

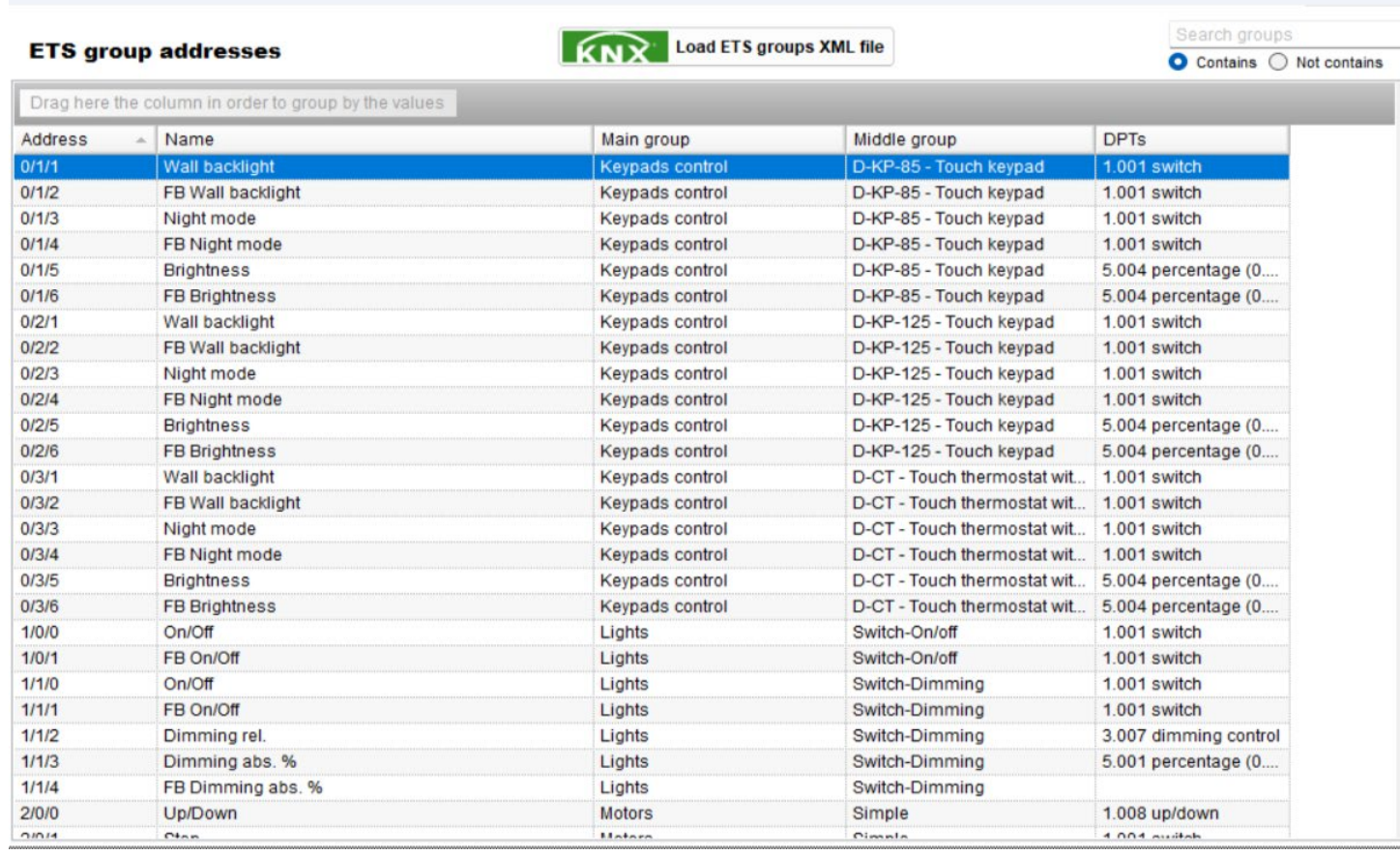

#### **ETS group addresses**

## **KNX** Load ETS groups XML file

 $GroupAddress = Main group - 1 - Middle group$  $\sim$  Name  $\sim$  Middle group  $\textcolor{red}{\triangle}$  DPTs Address Main group - Middle group: D-KP-85 - Touch keypad 0/1/1 **Touch keypad**  $0/1/2$ FB Wall backlight Keypads control D-KP-85 - Touch keypad 1.001 switch  $0/1/3$ Night mode Keypads control D-KP-85 - Touch keypad 1.001 switch  $0/1/4$ FB Night mode Keypads control D-KP-85 - Touch keypad  $1.001$  switch  $0/1/5$ **Brightness** Keypads control D-KP-85 - Touch keypad 5.004 percentage (0..  $0/1/6$ **FB Brightness** Keypads control D-KP-85 - Touch keypad 5.004 percentage (0.. - Main group: Lights - Middle group: Switch-Dimming  $1/1/0$ On/Off Lights Switch-Dimming 1.001 switch  $1/1/1$ FB On/Off Lights Switch-Dimming  $1.001$  switch Switch-Dimming  $1/1/2$ Dimming rel. Lights 3.007 dimming control Switch-Dimming  $1/1/3$ Dimming abs. % Lights 5.001 percentage (0....  $1/1/4$ FB Dimming abs. % Lights Switch-Dimming - Middle group: Switch-On/off  $1/0/0$ On/Off Lights Switch-On/off  $1.001$  switch  $1/0/1$ Switch-On/off  $1.001$  switch FB On/Off Lights - Main group: Motors - Middle group: Percentage 1.008 up/down  $2/1/0$ Up/Down Motors Percentage  $2/1/1$ **Motors**  $1.001$  switch Stop Percentage FB Motor  $2/1/2$ Motors Percentage  $2/1/3$ Position % Motors Percentage 5.001 percentage (0..  $211/4$ FB Position % Motors Percentage - Middle group: Simple  $1.008$  up/down  $2/0/0$ Up/Down Motors Simple  $21011$ Ston Motors Simnle  $1.001$  switch

 $\begin{matrix} \Box & \times \end{matrix}$ 

rch grot

Contains O Not contains

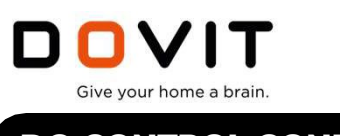

#### **Riconoscimento automatico DPT di categoria e sottocategoria con l'esportazione da ETS6**

Quando si esporta il file XML dei gruppi dal progetto ETS, il software Do.Control riconosce i DPT utilizzati nel progetto. A seconda della versione di ETS utilizzata: ETS6 fornisce più dati, in particolare fornisce sia il DPT di primo livello (ad esempio : 1.xxx) che sottocategoria (ad esempio 1.001) e il riconoscimento avviene in automatico. Nel caso in cui si utilizza ETS5 o versioni inferiori sarà riconosciuto solo DPT di primo livello, ma se si desidera (non obbligatorio per la configurazione) è sempre possibile selezionare successivamente all'importazione i DPT specifici nella tabella dei gruppi importati. Selezionando alcuni DPT specifici il processo di creazione delle icone di supervisione in molti casi è pre-impostato con valori tipici del singolo DPT

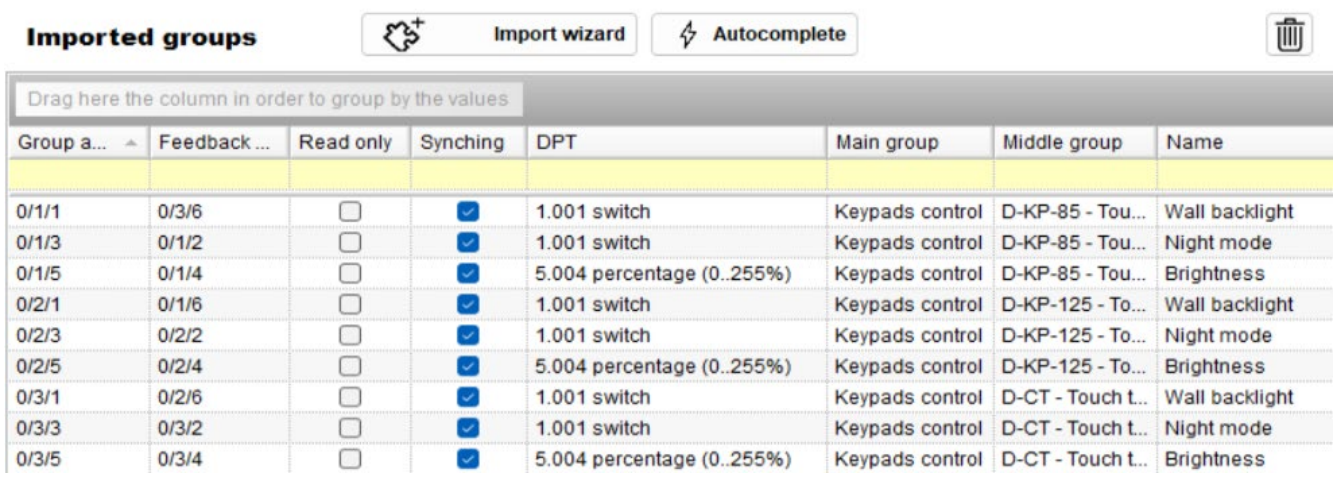

**Imported groups** 

 $\mathfrak{C}^+_\mathfrak{p}$ 

53

Autocomplete **Import wizard** 4

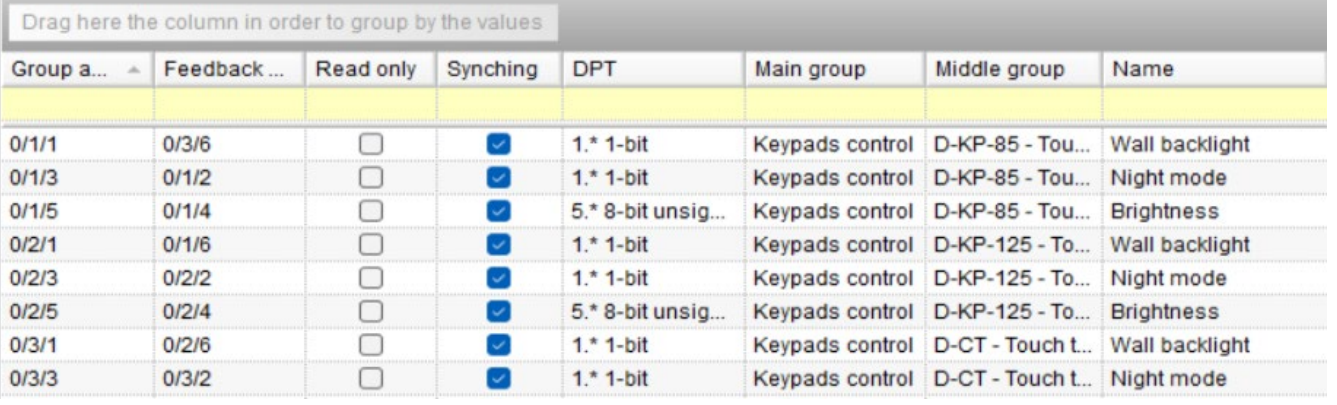

**Imported groups** 

**Import wizard** 

4 Autocomplete

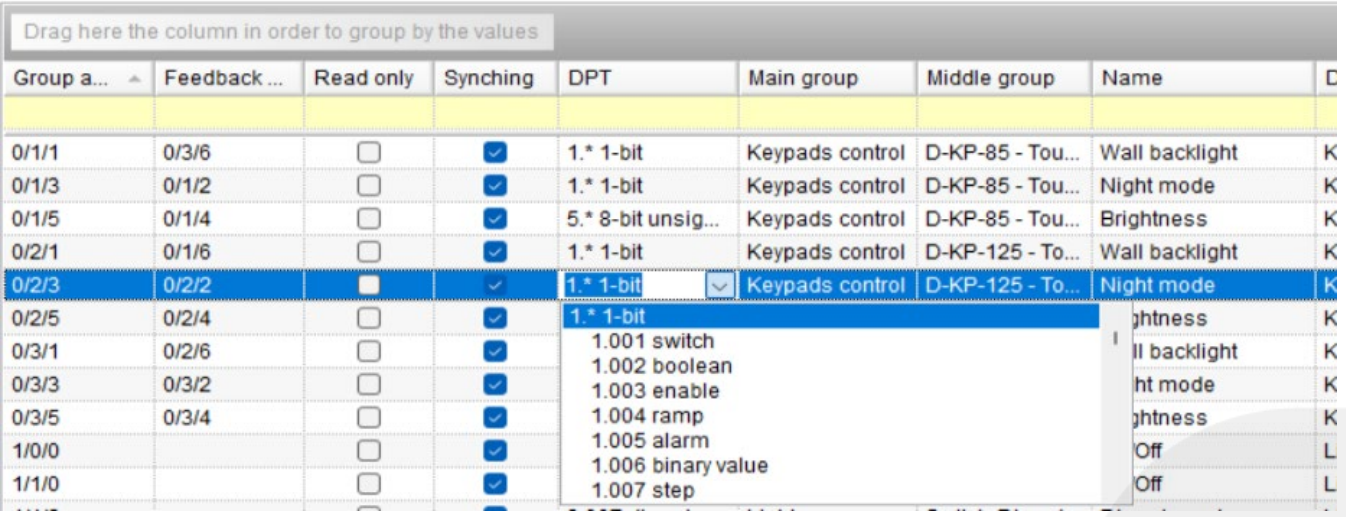

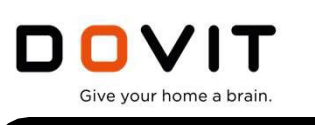

#### **Icone personalizzate non trascinabili in un container**

Quando si usando con i container (utili per raggruppare più funzioni comuni in un'unica icona utente), alcune icone potrebbero non avere una sezione dedicata all'interno del container. Per far apparire queste icone nello stesso controller HVAC delle altre icone trascinate nel container, basta trascinare la singola icona nel stanza mettendola fuori da container e categorizzarla manualmente grazie alla sezione filtri (Nel caso di un controller HVAC – Sezione Clima App. generico e altro)

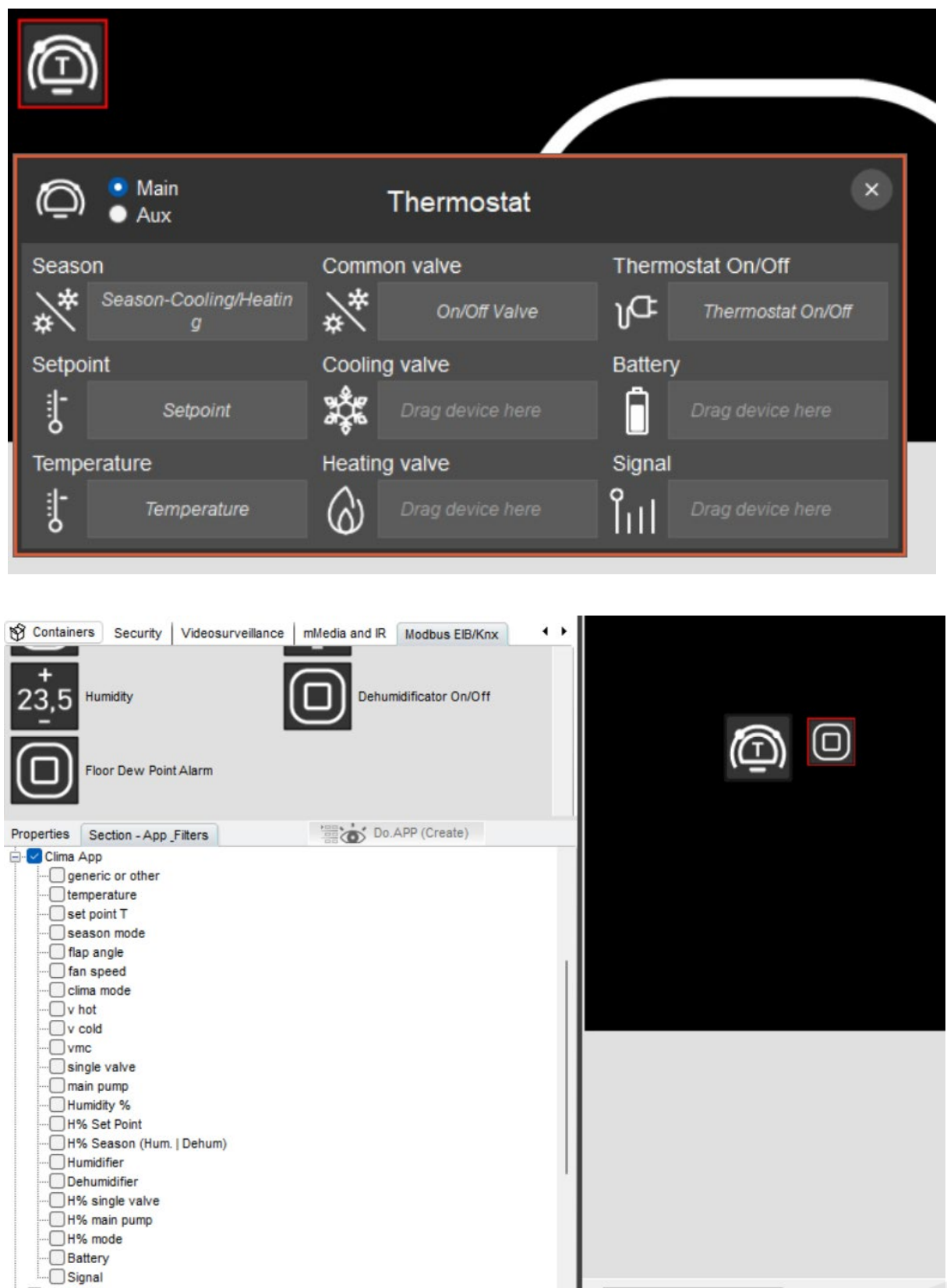

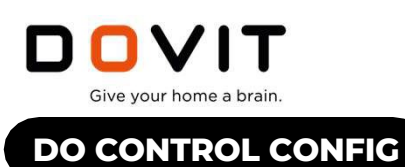

#### **Copiare e incollare le proprietà da un'icona all'altra**

Quando si lavora con singole icone, dopo aver impostato le proprietà come filtri/funzioni, valori minimi/massimi, testi per valori di pre-set ed altre impostazioni, è possibile copiare e incollare tutte queste proprietà da un'icona all'altra senza dover impostare manualmente tutte le proprietà per ogni singola icon. Vengono copiate solo le proprietà salvaguardando il nome dell'icona, la posizione e la stanza in cui si trova.

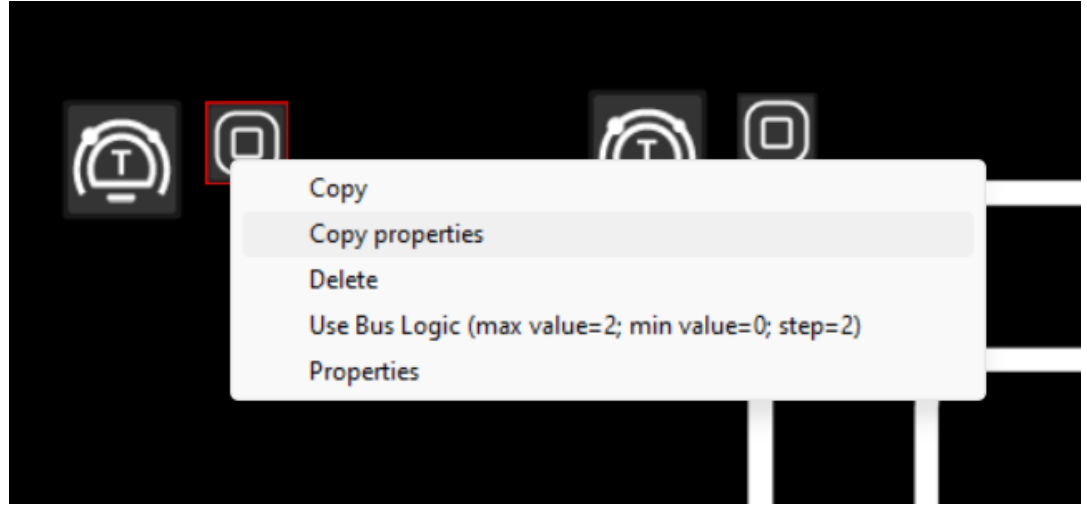

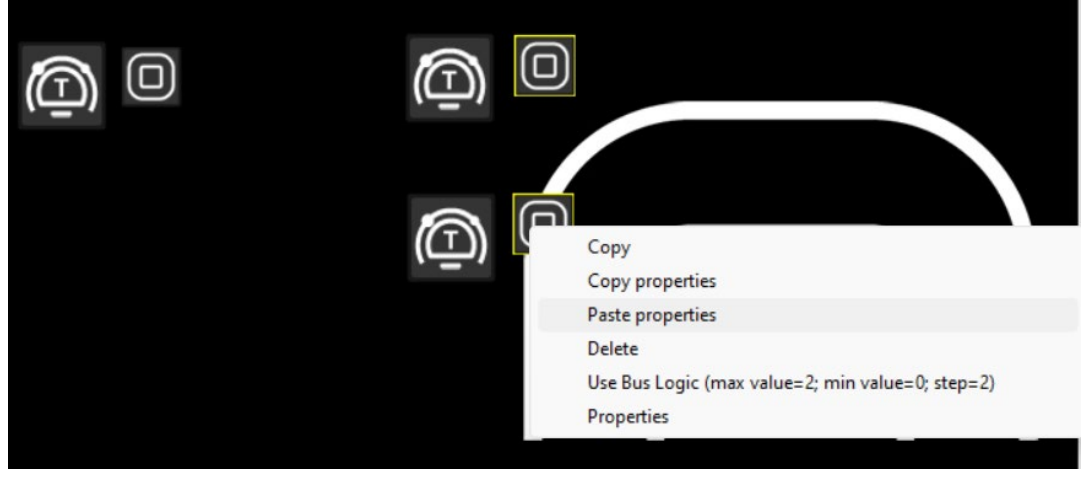